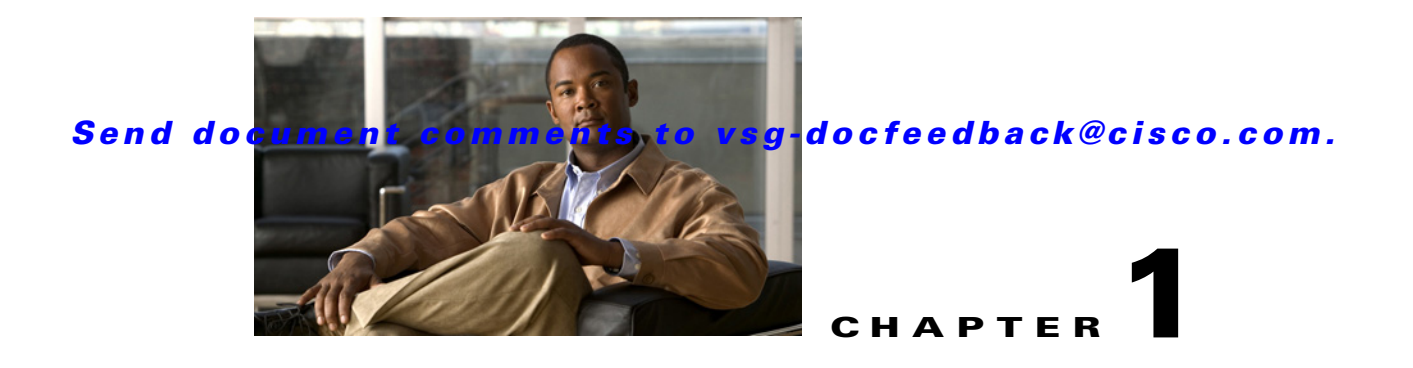

# **Cisco Nexus 1000V Series Switch Commands**

This chapter provides information about the VSG-related commands on the Nexus 1000V Switch.

# **clear vsn connection**

To clear VSG connections, use the **clear vsn connection** command.

**clear vsn connection** [**module** *module-number*]

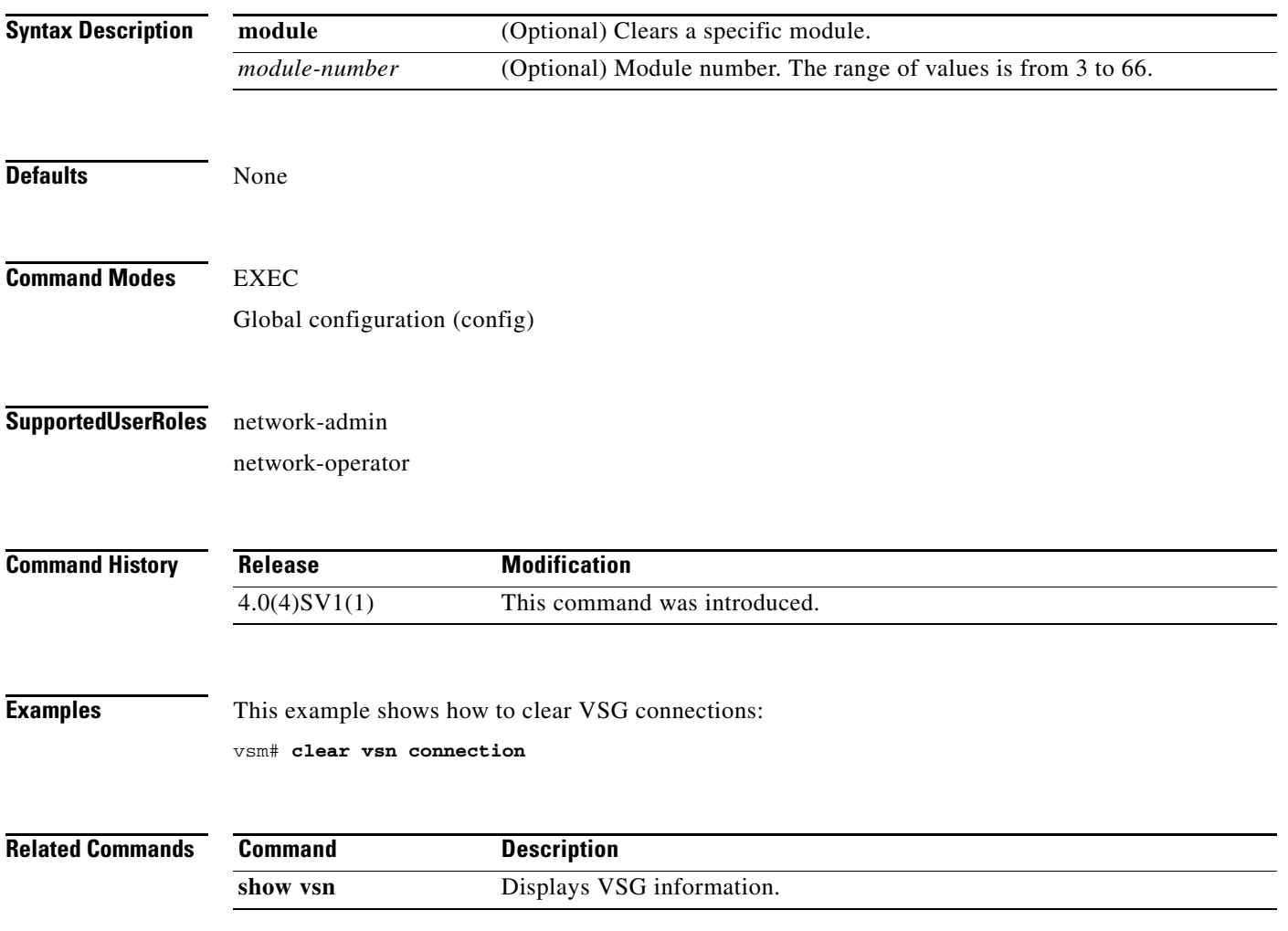

# **clear vsn statistics**

To clear VSG statistics, use the **clear vsn statistics** command.

**clear vsn statistics** [**module** *module-number* | **vlan** *vlan-number* **ip** *ip-address* [**module** *module-number*]]

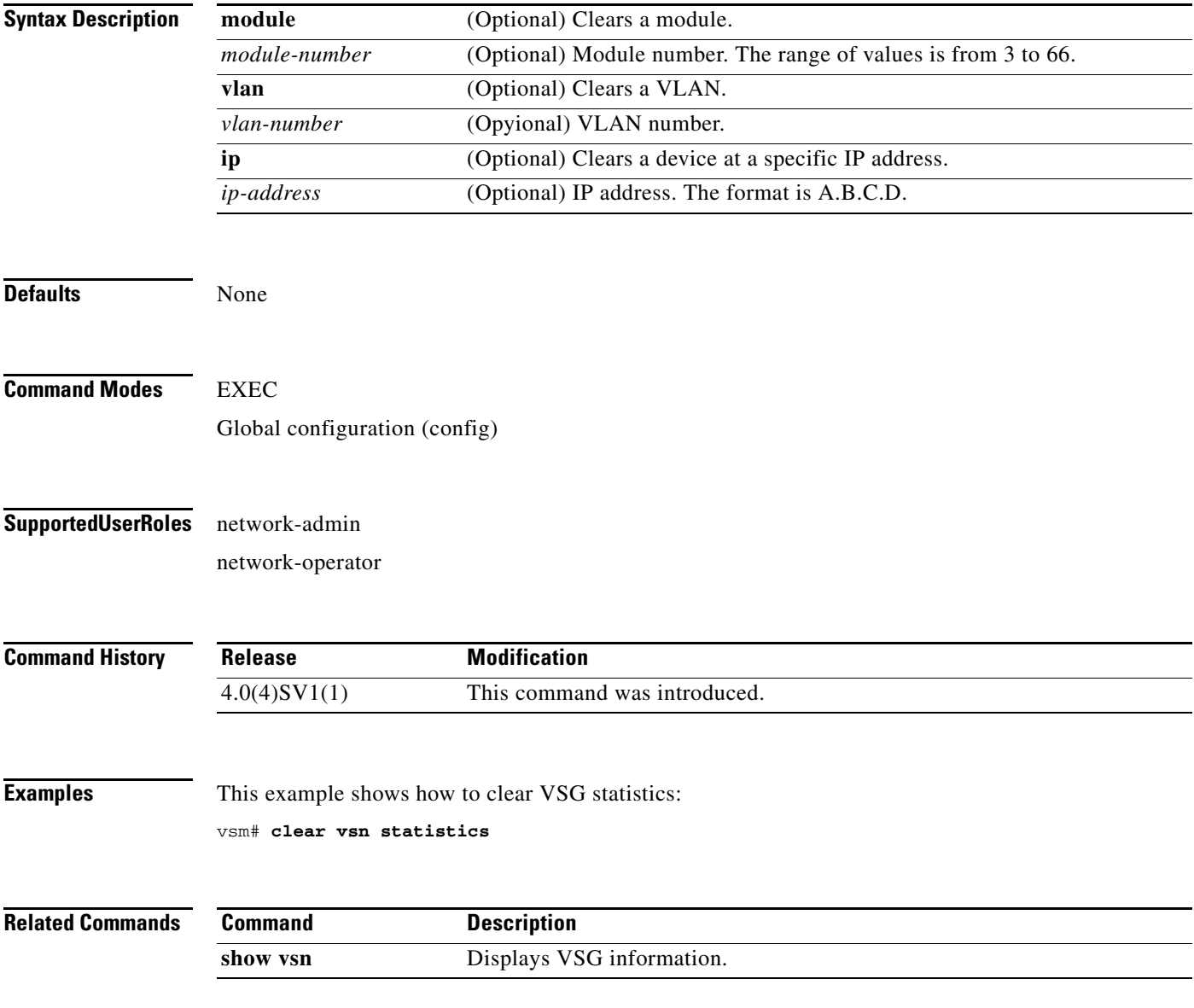

# **switchport mode**

To set the port mode of an interface, use the **switchport mode** command. To remove the port mode configuration, use the **no** form of this command.

**switchport mode** {**access** | **private-vlan** {**host** | **promiscuous**} | **trunk**}

**no switchport mode** {**access** | **private-vlan** {**host** | **promiscuous**} | **trunk**}

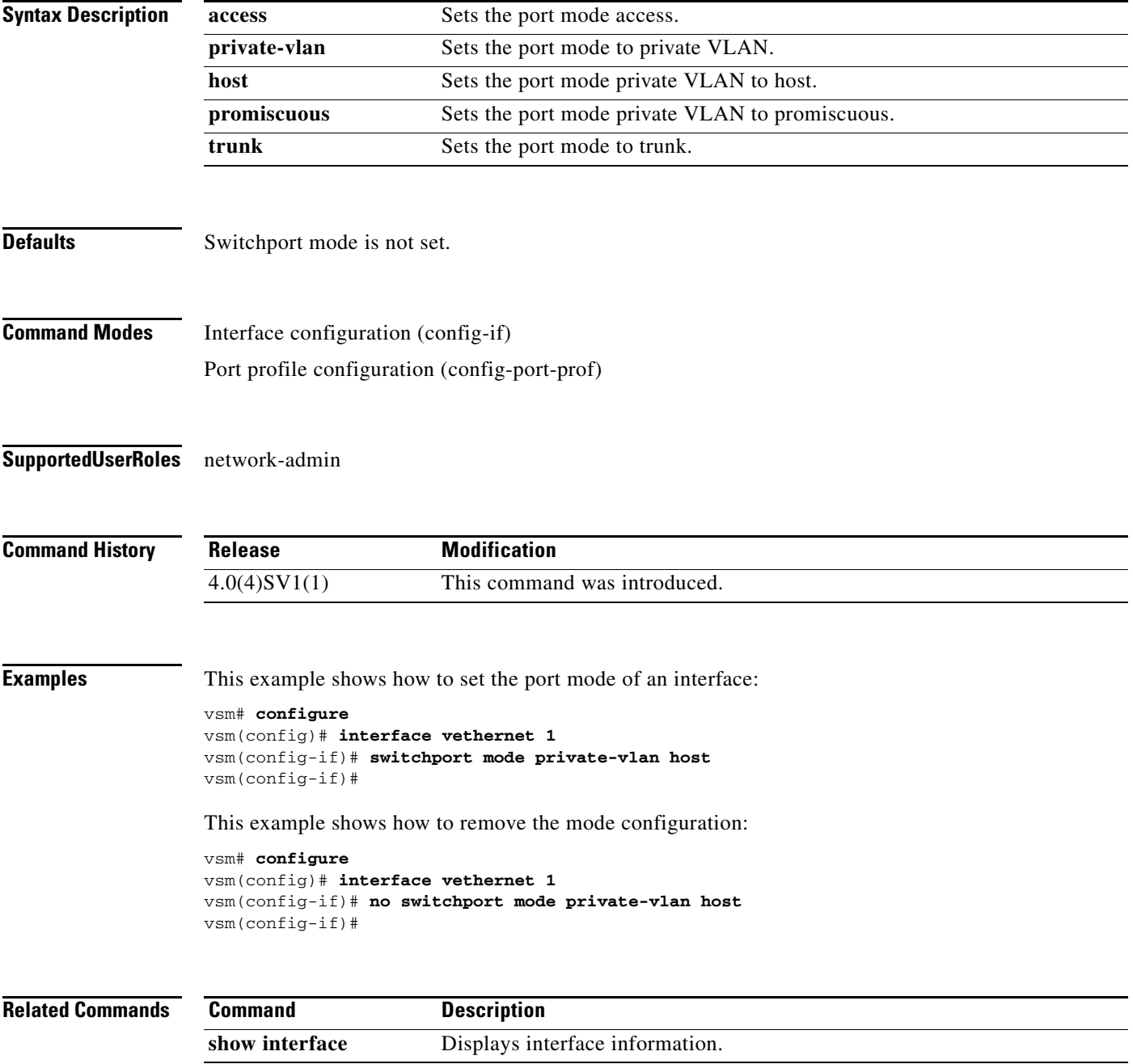

a ka

### *Send document comments to vsg-docfeedback@cisco.com.*

# **switchport access vlan**

To set the access mode of an interface, use the **switchport access vlan** command. To remove the access mode configuration, use the **no** form of this command.

**switchport access vlan** *vlan-id*

**no switchport access vlan** *vlan-id*

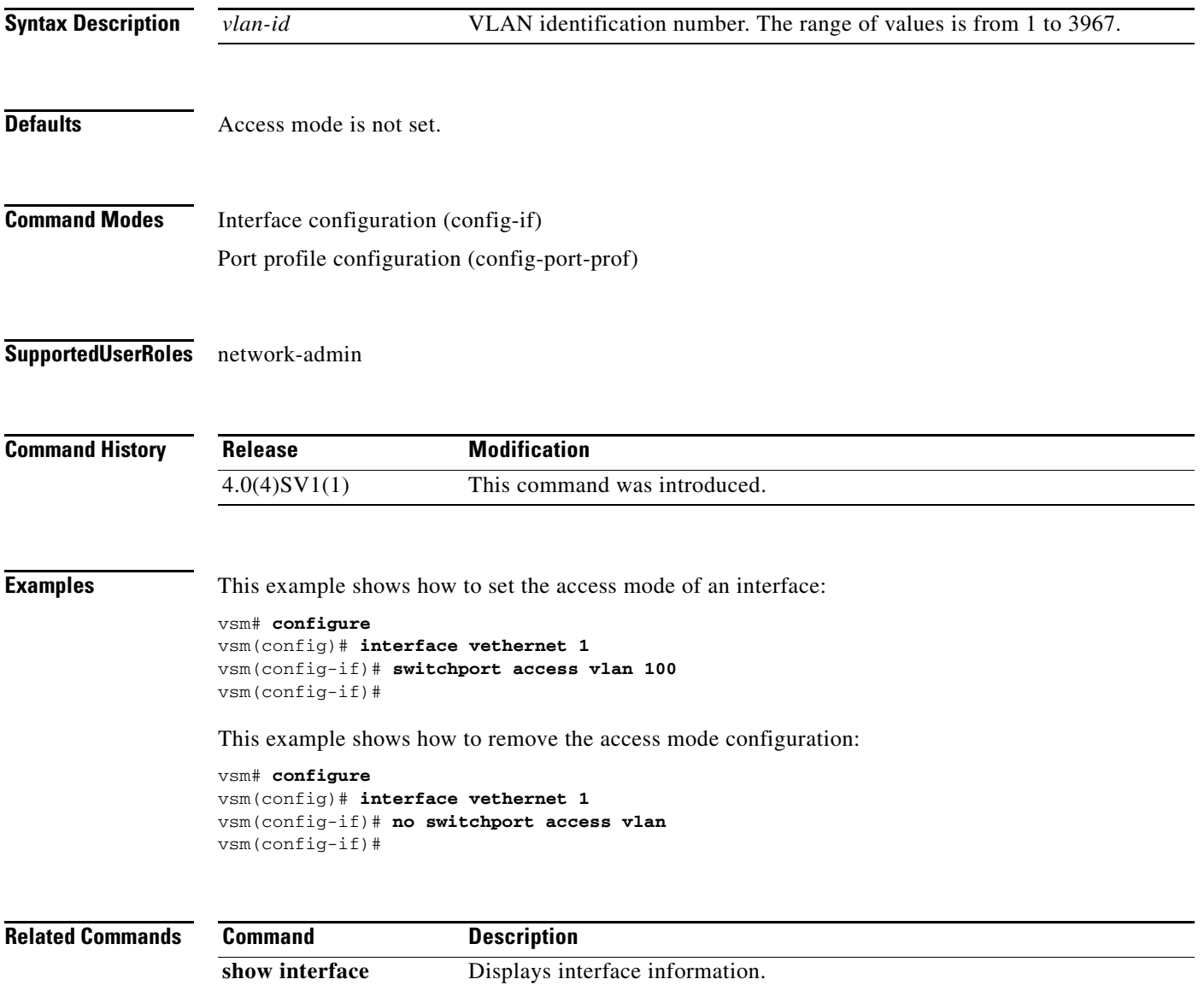

# **state (port profile)**

To enable the operational state of a port profile, use the **state** command. To disable the operational state of a port profile, use the **no** form of the command.

**state enabled**

**no state enabled**

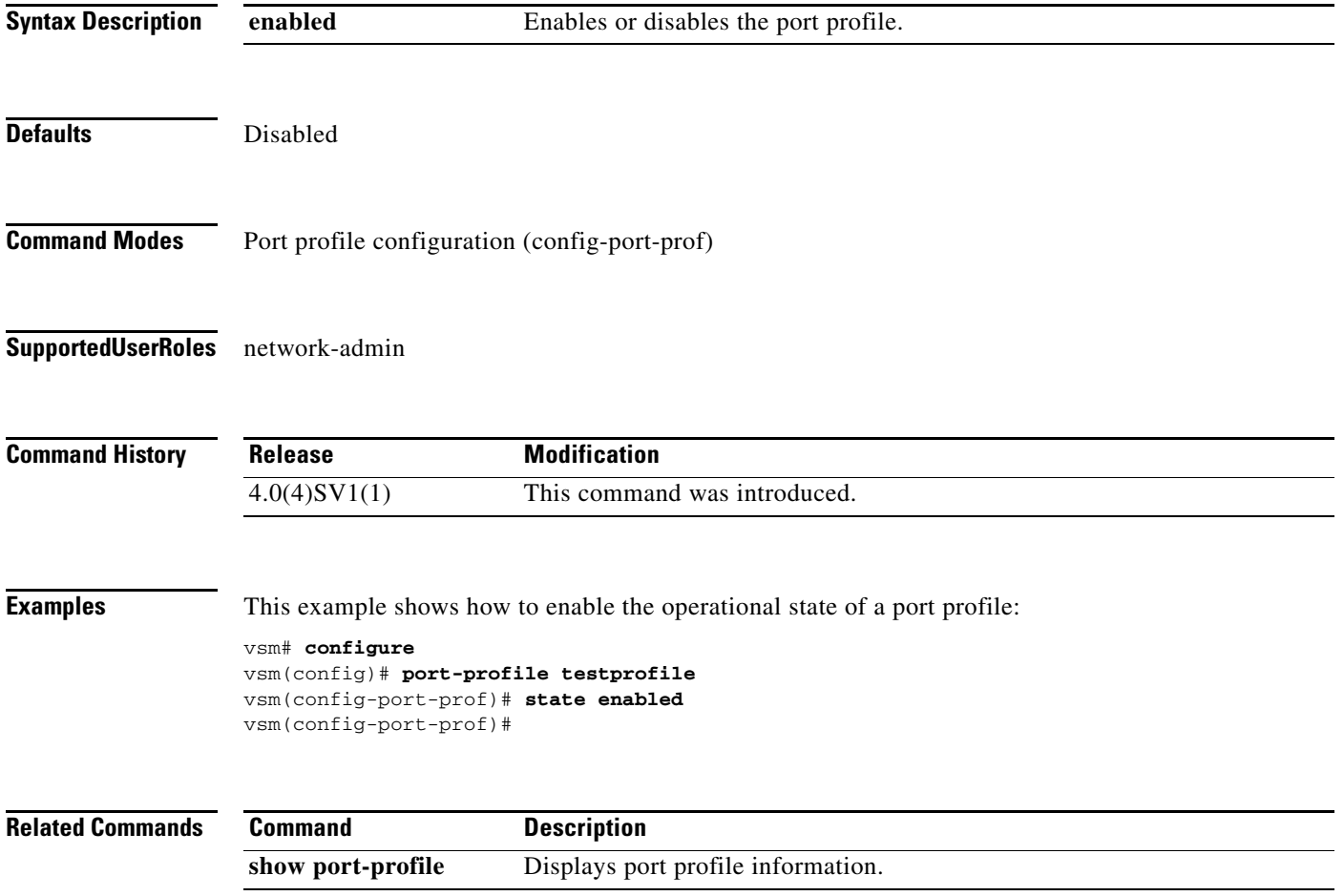

# **copy running-config startup-config**

To copy the running configuration to the startup configuration, use the **copy running-config startup-config** command.

#### **copy running-config startup-config**

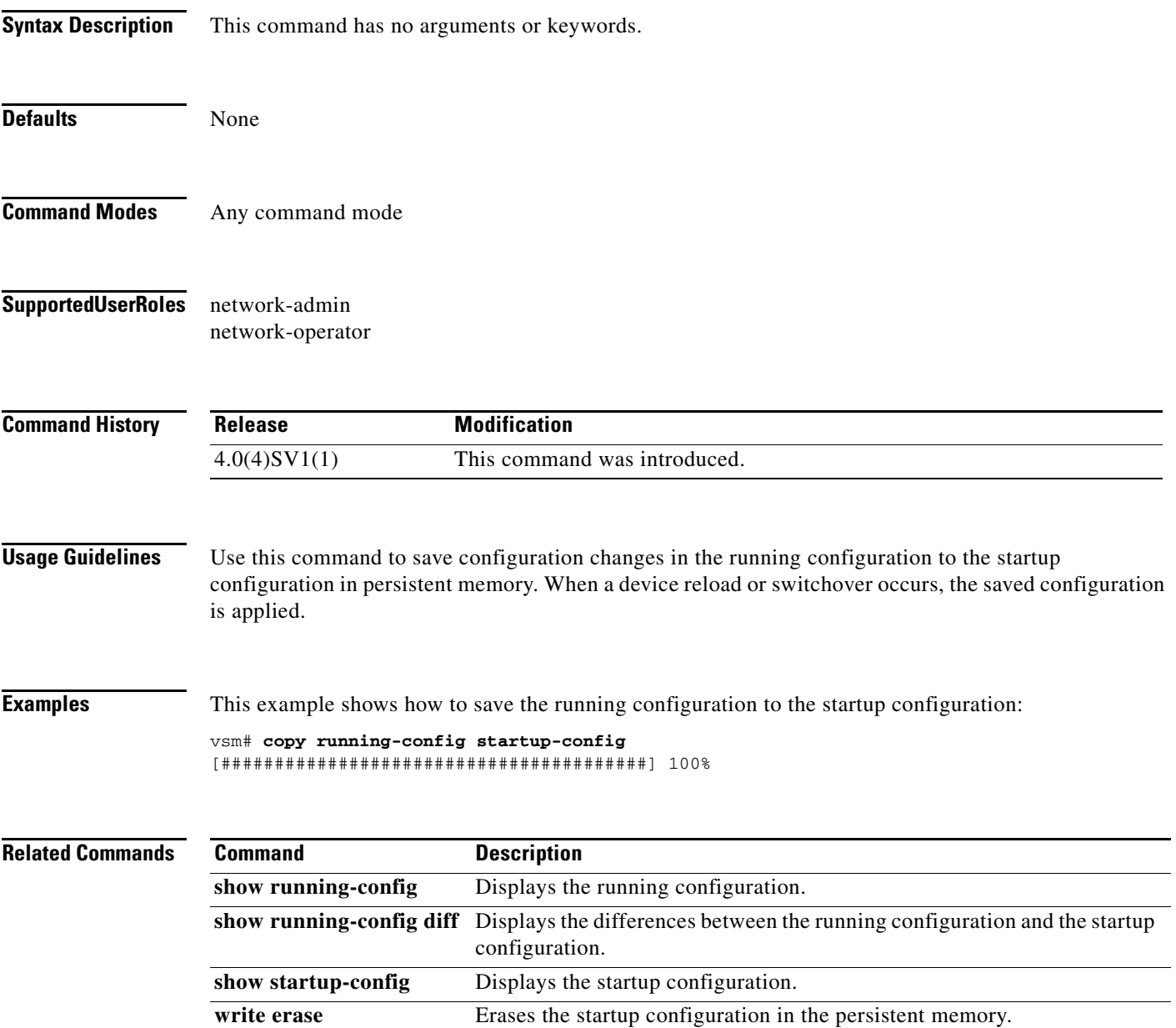

# **vnm-policy-agent**

To enter Virtual Network Management Center (VNMC) policy agent mode, use the **vnm-policy-agent** command.

#### **vnm-policy-agent**

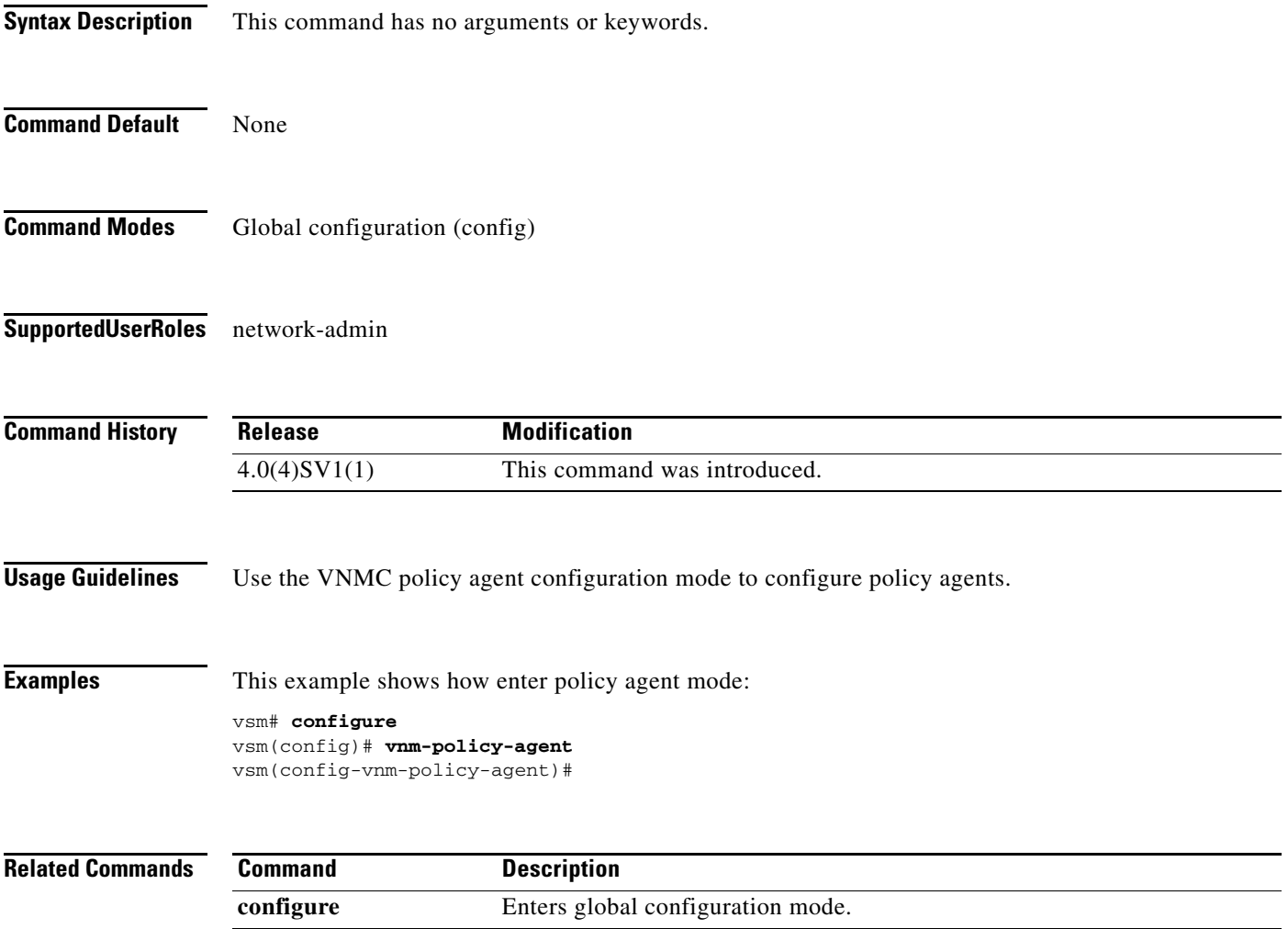

# **log-level**

To set logging severity levels for the Virtual Network Management Center (VNMC) policy agent, use the **log-level** command. To reset logging levels, use the **no** form of the command.

**log-level** {**critical** | **debug0** | **debug1** | **debug2** | **debug3** | **debug4** | **info** | **major** | **minor** | **warn**}

**no** {**critical** | **debug0** | **debug1** | **debug2** | **debug3** | **debug4** | **info** | **major** | **minor** | **warn**}

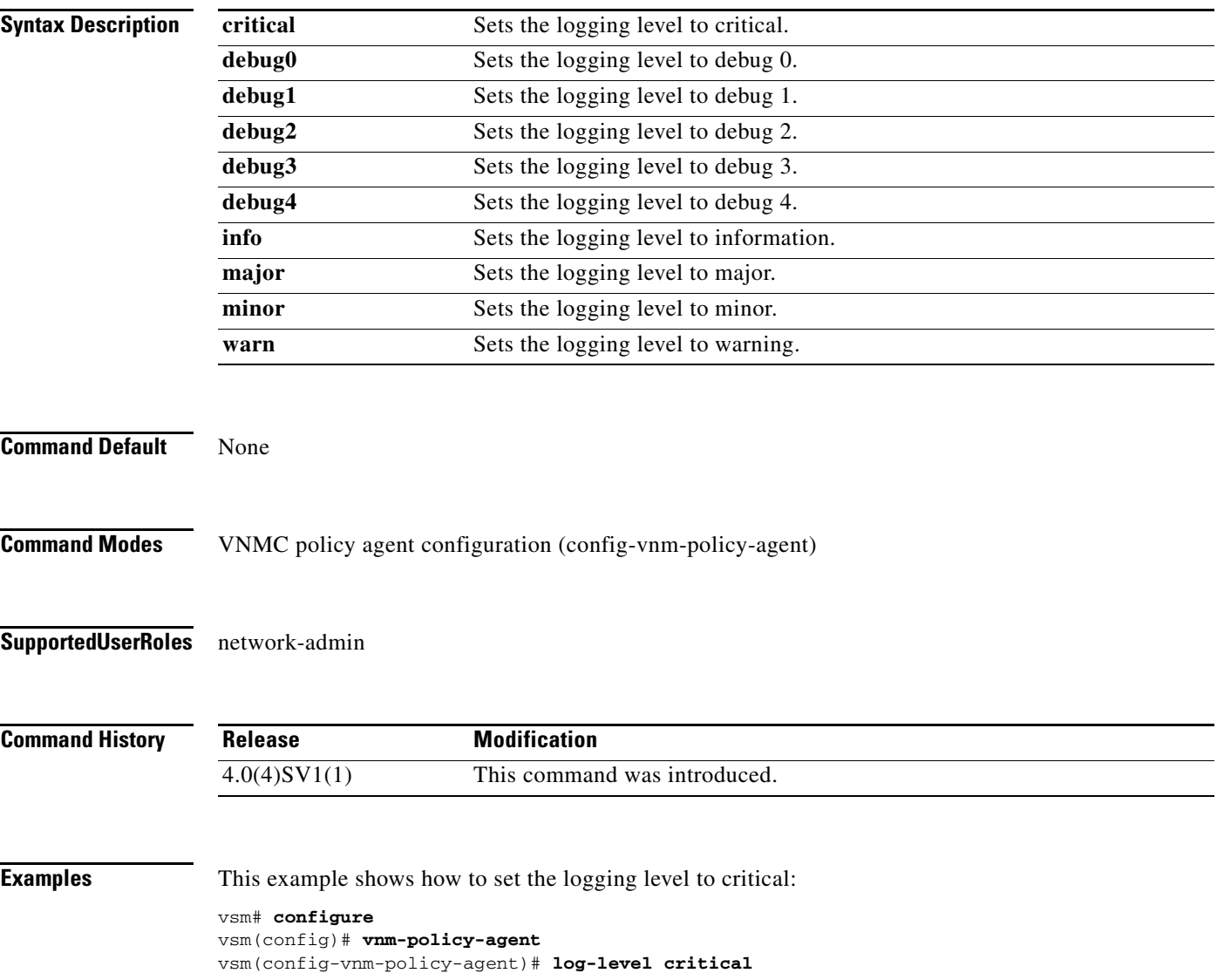

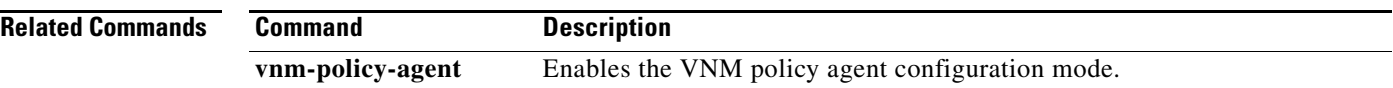

a ka

### *Send document comments to vsg-docfeedback@cisco.com.*

# **policy-agent-image**

To designate the policy agent image local URL as bootflash, use the **policy-agent-image** command. To remove the designation, use the no form of the command.

**policy-agent-image bootflash:**

**no policy-agent-image bootflash:**

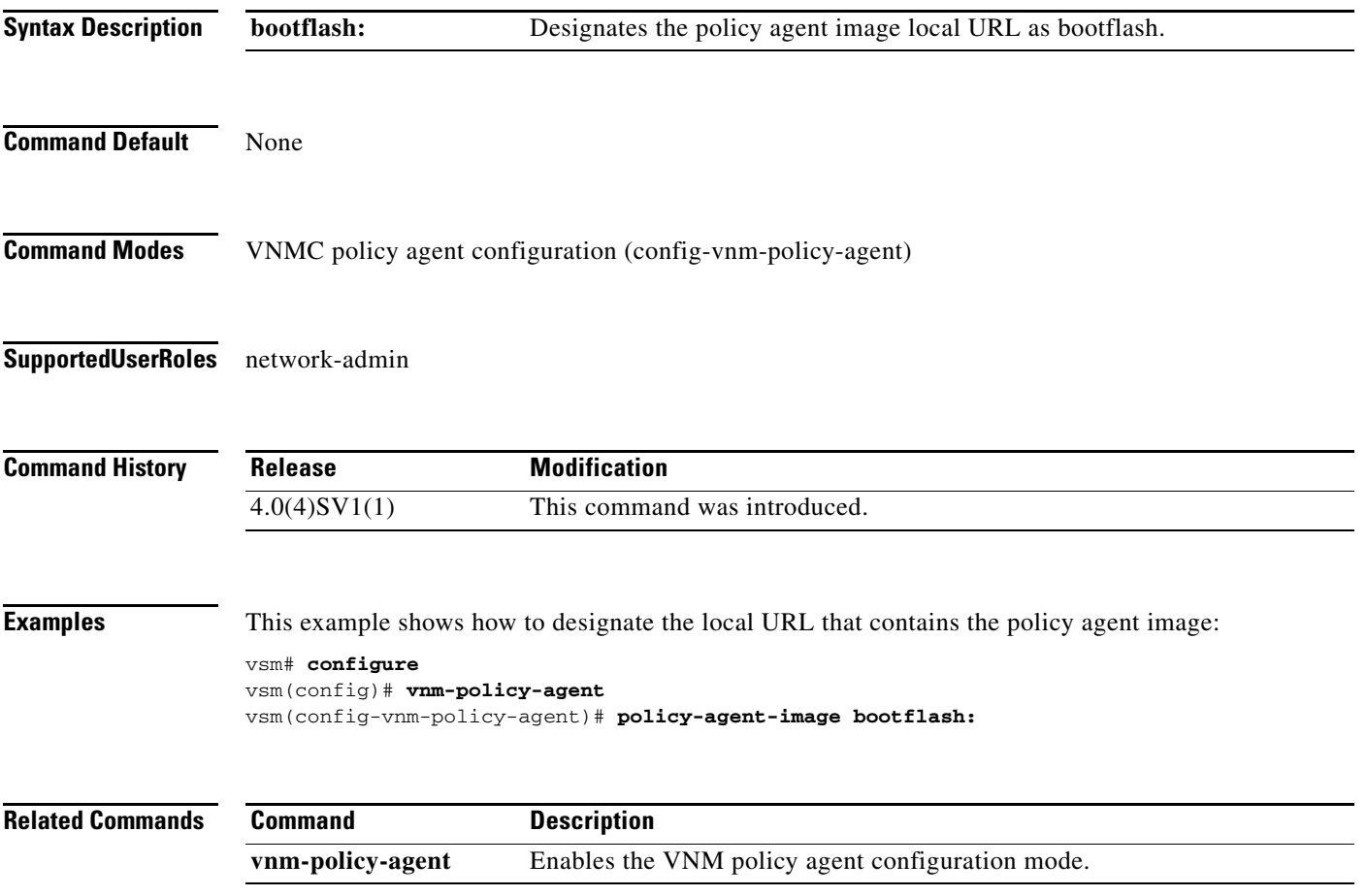

## **pop**

 **pop**

H.

To pop a mode off the stack or to restore a mode, use the **pop** command.

**pop** *file-name*

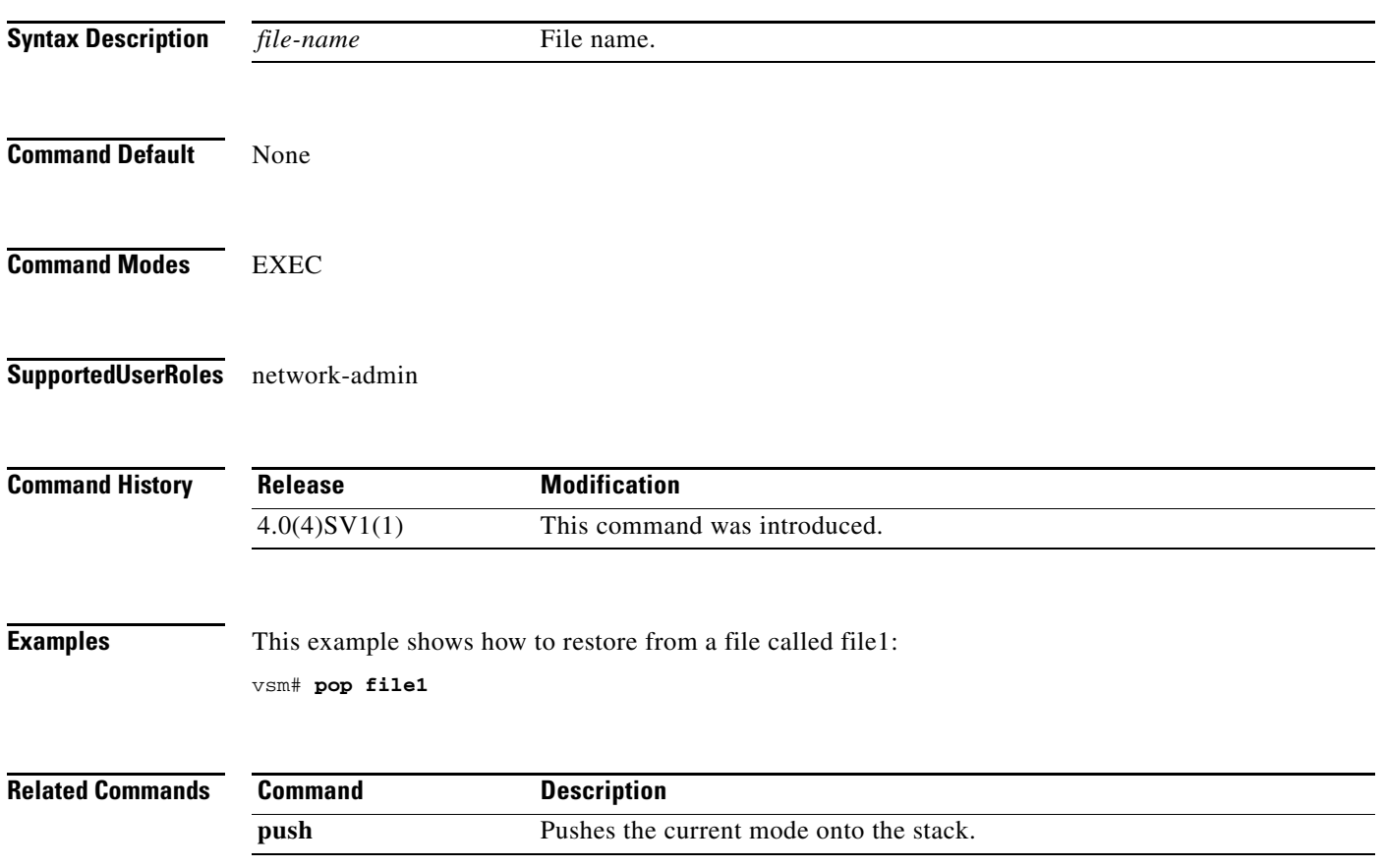

# **push**

To push the current mode onto stack or to save it, use the **push** command.

**push** *file-name*

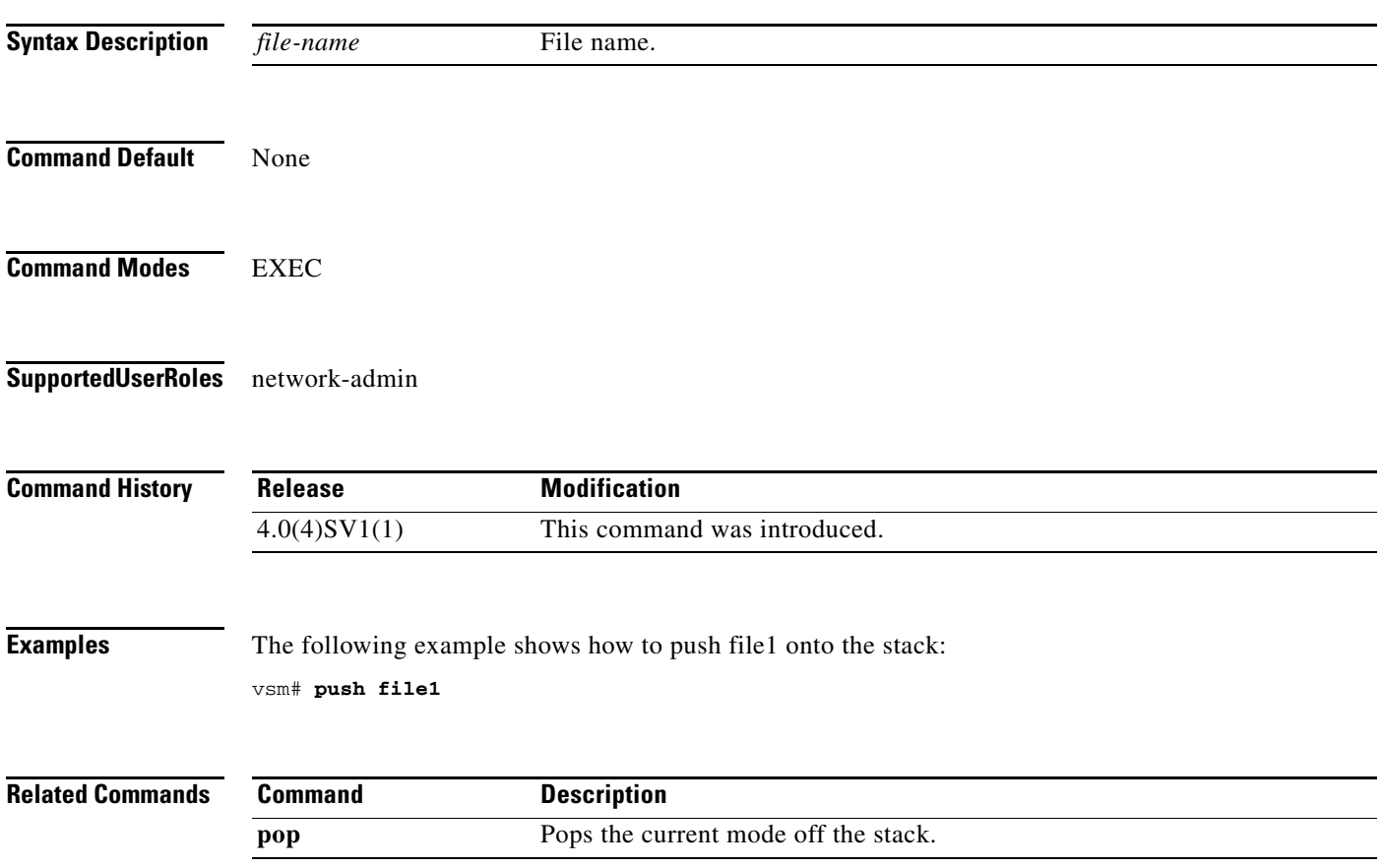

п

# **registration-ip**

To set the service registry IP address, use the **registration-ip** command. To discard the service registry IP address, use the **no** form of the command.

**registration-ip** *ip-address*

**no registration-ip** *ip-address*

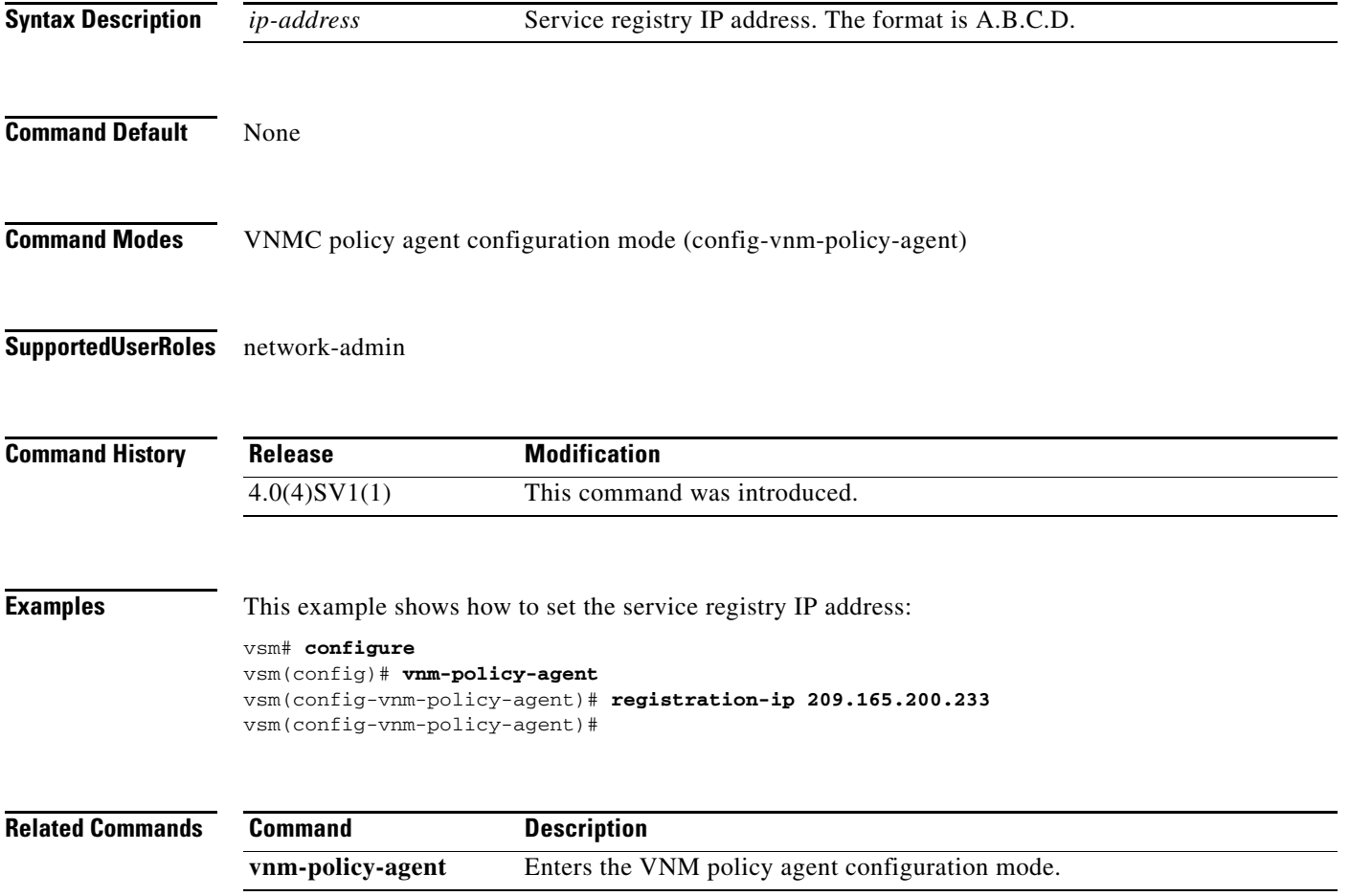

# **shared-secret**

To set the shared secret password for communication between the Virtual Security Gateway (VSG), the Virtual Supervisor Module (VSM), and the Virtual Network Manager Center (VNMC), use the **shared-secret** command. To discard the shared secret password, us the **no** form of the command.

**shared-secret** *shared-secret-password*

**no shared-secret** *shared-secret-password*

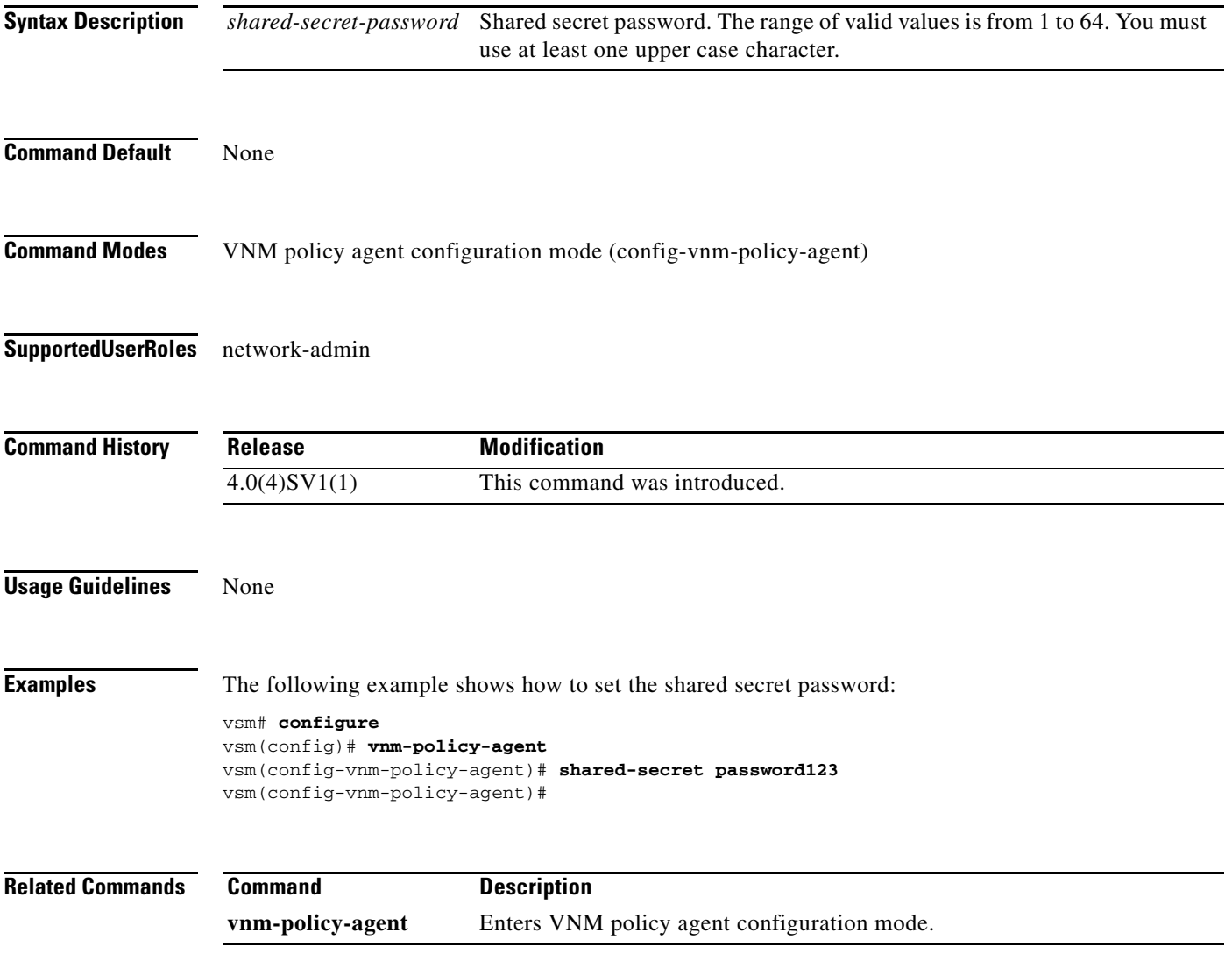

# **show vnm-pa status**

To display the installation status of a policy agent, use the **show vnm-pa status** command.

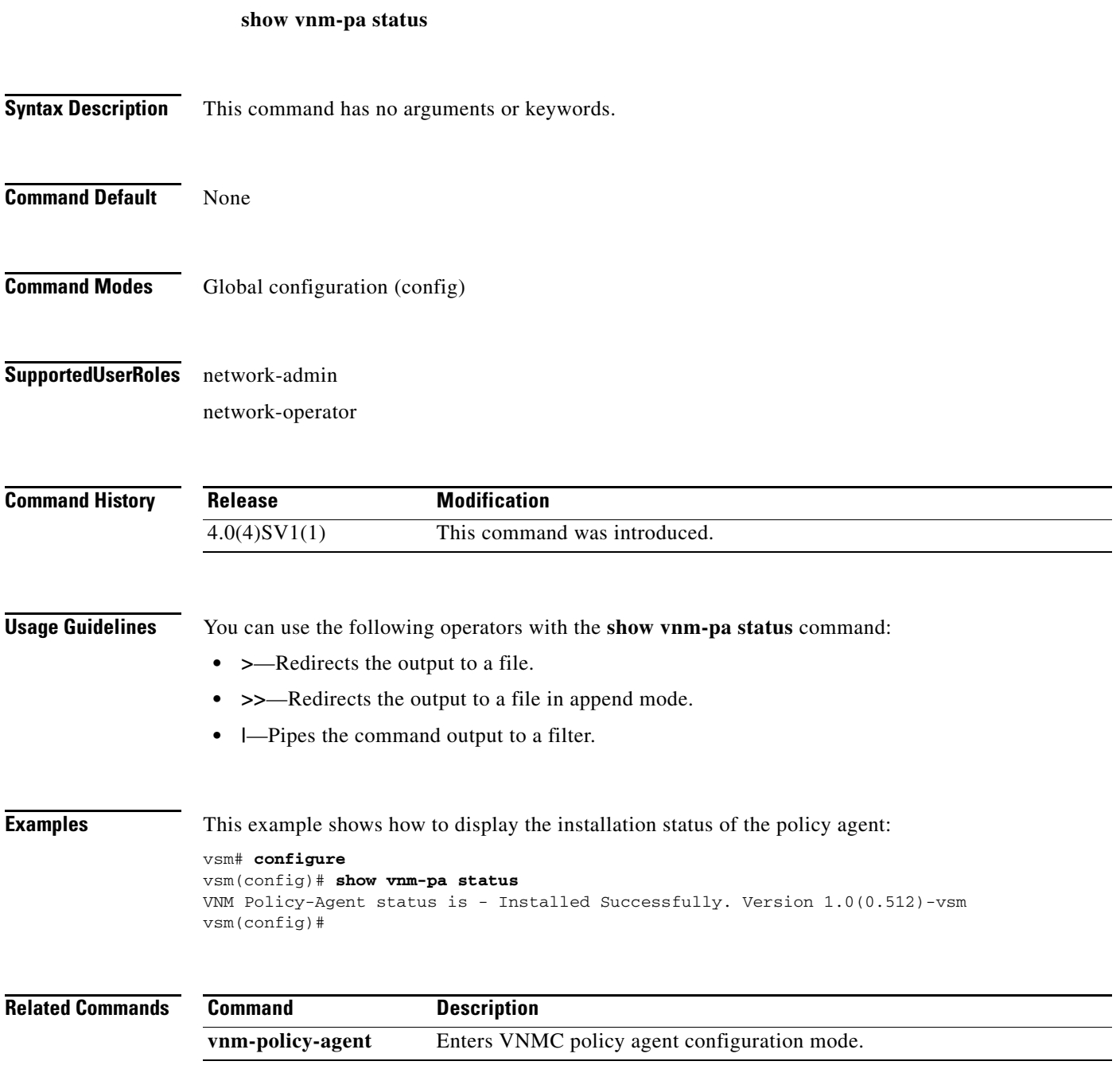

# **port-profile**

To create a port profile and enter port profile configuration mode, use the **port-profile** command. To remove the port profile configuration, use the **no** form of the command.

**port-profile** *profile-name*

**no port-profile** *profile-name*

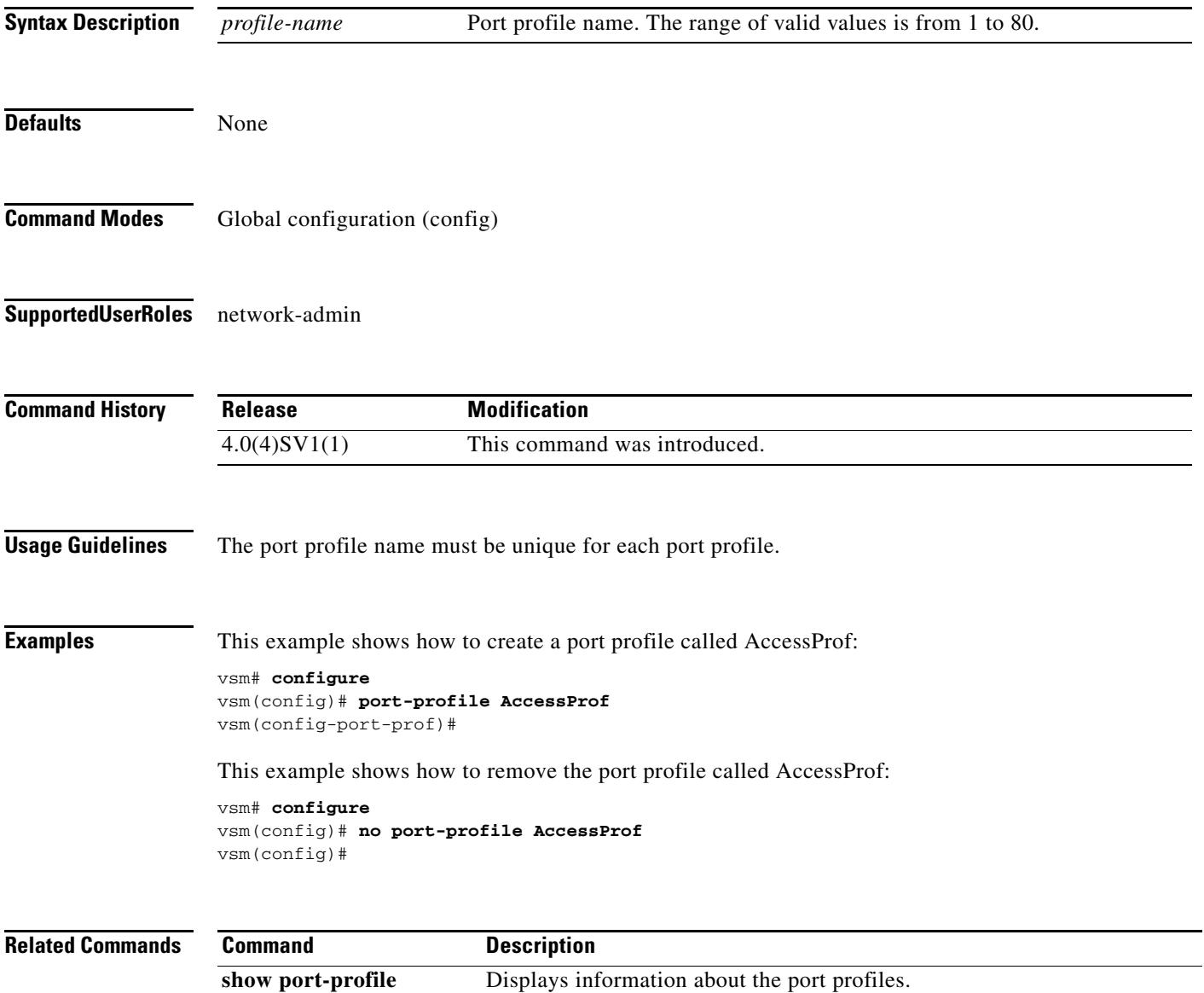

# **show running-config**

To display the running configuration, use the **show running-config** command.

**show running-config** [**aaa** | **aclmgr** | **all** | **am** | **arp** | **cdp** | **diff** | **exclude** | **expand-port-profile** | **icmpv6** | **igmp** | **interface** | **ip** | **ipqos** | **ipv6** | **l3vm** | **license** | **monitor** | **ntp** | **port-profile** | **port-security** | **radius** | **rpm** | **security** | **snmp** | **vdc-all** | **vlan** | **vshd**]

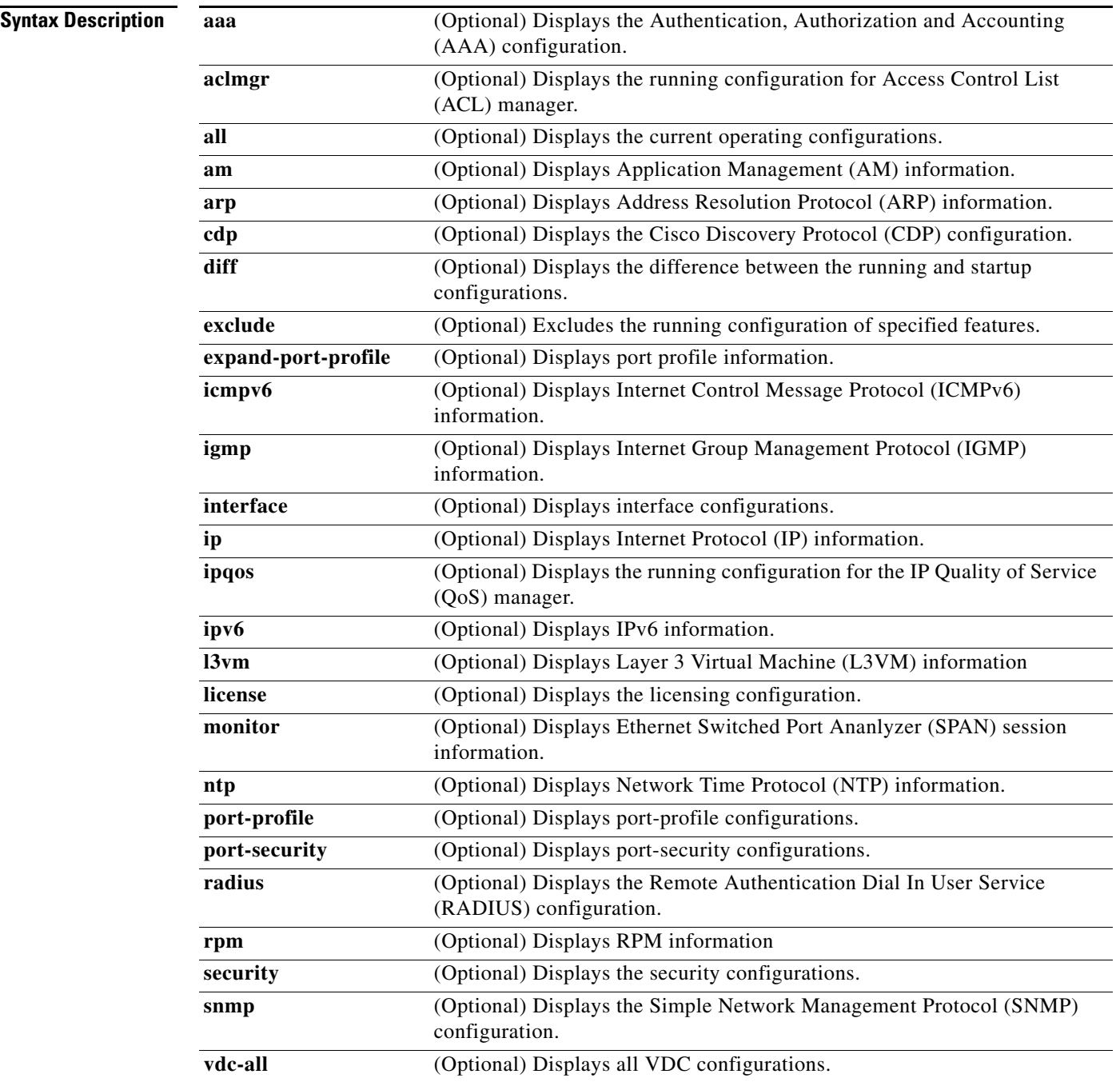

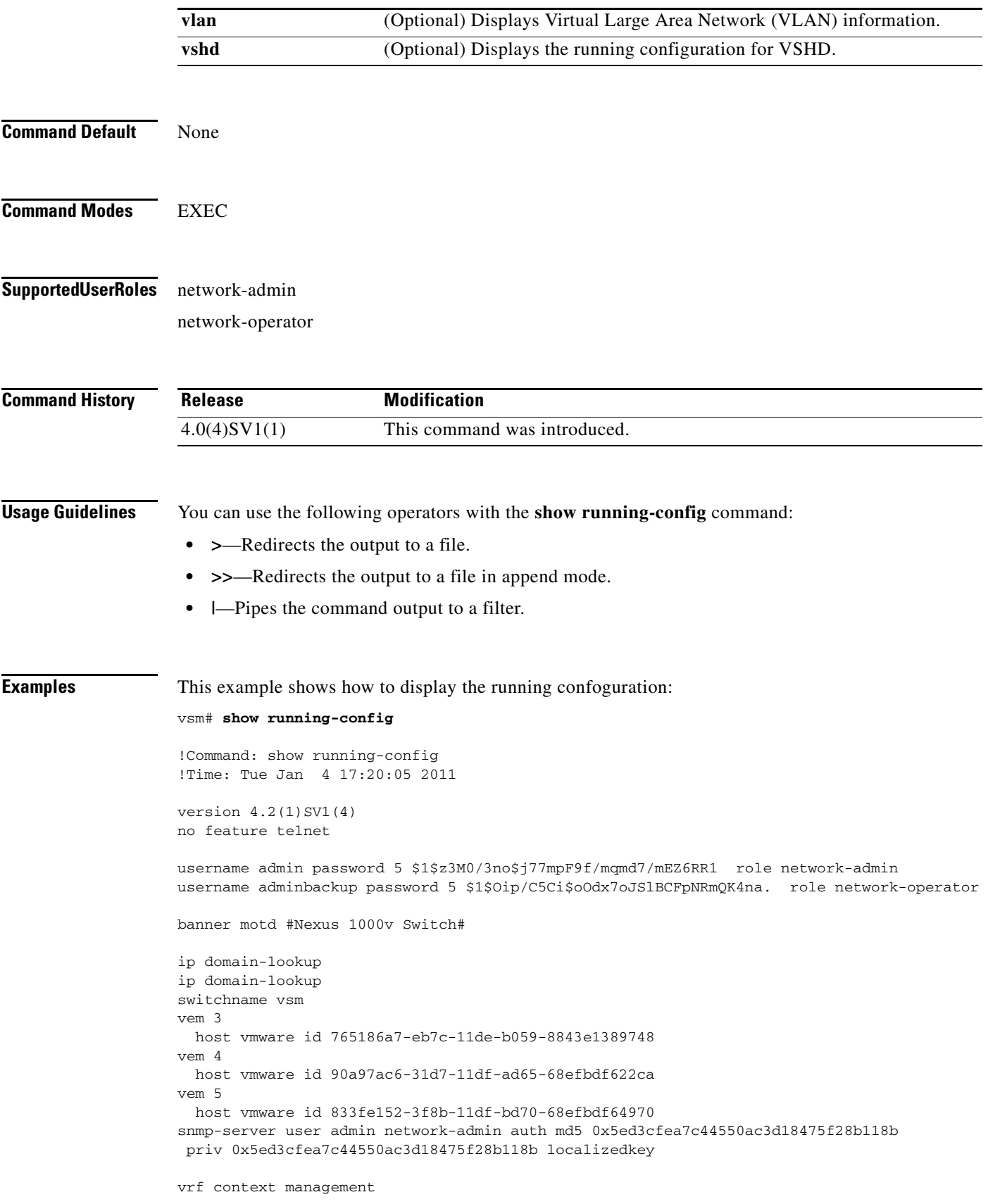

```
 ip route 0.0.0.0/0 10.193.72.1
vlan 1,61-65
port-channel load-balance ethernet source-mac
port-profile default max-ports 32
port-profile default port-binding static
port-profile type vethernet vm-clear
  vmware port-group
  switchport mode access
  switchport access vlan 63
  no shutdown
  state enabled
port-profile type vethernet vsn-service
  vmware port-group
  switchport mode access
  switchport access vlan 64
  no shutdown
  max-ports 1024
  state enabled
port-profile type ethernet system-uplink
  vmware port-group
   switchport trunk allowed vlan 61-70
  switchport mode trunk
  no shutdown
  system vlan 61-62
  state enabled
port-profile type vethernet vsg129-2
  vmware port-group
   switchport mode access
   switchport access vlan 63
  org root/Canon
  vn-service ip-address 10.10.129.2 vlan 64 security-profile sp-vsg2-1
  no shutdown
  state enabled
port-profile type vethernet vsg134-1
  vmware port-group
  switchport mode access
   switchport access vlan 63
  vn-service ip-address 10.10.134.1 vlan 64 mgmt-ip-address 10.10.73.132 security-profile 
sp1
  no shutdown
  state enabled
port-profile type vethernet vsg136-1
  vmware port-group
  switchport mode access
  switchport access vlan 63
  vn-service ip-address 10.10.136.1 vlan 64 mgmt-ip-address 10.10.73.137 security-profile 
sp1
   no shutdown
  state enabled
port-profile type vethernet vsg129_2-svc-vlan65
  vmware port-group
  switchport mode access
  switchport access vlan 65
  vn-service ip-address 10.10.129.2 vlan 64 mgmt-ip-address 10.10.73.131 security-profile 
sp1
  no shutdown
   state enabled
port-profile type vethernet vm-clear-vlan65
  vmware port-group
  switchport mode access
  switchport access vlan 65
  no shutdown
  state enabled
port-profile type ethernet Unused_Or_Quarantine_Uplink
```

```
 vmware port-group
   shutdown
   description Port-group created for Nexus1000V internal usage. Do not use.
   state enabled
port-profile type vethernet Unused Or Quarantine Veth
   vmware port-group
   shutdown
   description Port-group created for Nexus1000V internal usage. Do not use.
   state enabled
port-profile type vethernet vm-clear-vlan63
   vmware port-group
   switchport mode access
  switchport access vlan 63
  no shutdown
   state enabled
vdc vsm id 1
   limit-resource vlan minimum 16 maximum 2049
   limit-resource monitor-session minimum 0 maximum 2
   limit-resource vrf minimum 16 maximum 8192
   limit-resource port-channel minimum 0 maximum 768
  limit-resource u4route-mem minimum 32 maximum 32
  limit-resource u6route-mem minimum 16 maximum 16
   limit-resource m4route-mem minimum 58 maximum 58
   limit-resource m6route-mem minimum 8 maximum 8
interface mgmt0
   ip address 10.10.73.130/21
interface Vethernet1
   inherit port-profile vm-clear-vlan63
   description UD134-1,Network Adapter 2
   vmware dvport 7489 dvswitch uuid "90 33 3b 50 c2 11 2a 50-ae c5 0f 07 b2 b3 23 2c"
   vmware vm mac 0050.56BB.0029
interface Vethernet2
   inherit port-profile vsg136-1
   description UD136-1,Network Adapter 2
   vmware dvport 7458 dvswitch uuid "90 33 3b 50 c2 11 2a 50-ae c5 0f 07 b2 b3 23 2c"
   vmware vm mac 0050.56BB.0032
interface Vethernet3
   inherit port-profile vm-clear-vlan63
   description US136-1,Network Adapter 2
   vmware dvport 7492 dvswitch uuid "90 33 3b 50 c2 11 2a 50-ae c5 0f 07 b2 b3 23 2c"
   vmware vm mac 0050.56BB.0030
interface Vethernet4
   inherit port-profile vsg129-2
   description US129-1,Network Adapter 2
  vmware dvport 6563 dvswitch uuid "90 33 3b 50 c2 11 2a 50-ae c5 0f 07 b2 b3 23 2c"
   vmware vm mac 0050.56BB.003E
interface Vethernet5
   inherit port-profile vm-clear-vlan63
   description US129-2,Network Adapter 2
   vmware dvport 7491 dvswitch uuid "90 33 3b 50 c2 11 2a 50-ae c5 0f 07 b2 b3 23 2c"
   vmware vm mac 0050.56BB.0040
interface Vethernet6
   inherit port-profile vsn-service
   description VSG134-1,Network Adapter 1
   vmware dvport 3683 dvswitch uuid "90 33 3b 50 c2 11 2a 50-ae c5 0f 07 b2 b3 23 2c"
   vmware vm mac 0050.56BB.002C
```

```
interface Vethernet7
   inherit port-profile vsn-service
   description VSG129-2,Network Adapter 1
  vmware dvport 3686 dvswitch uuid "90 33 3b 50 c2 11 2a 50-ae c5 0f 07 b2 b3 23 2c"
  vmware vm mac 0050.56BB.0037
interface Vethernet8
   inherit port-profile vsn-service
   description VSG136-1,Network Adapter 1
  vmware dvport 3684 dvswitch uuid "90 33 3b 50 c2 11 2a 50-ae c5 0f 07 b2 b3 23 2c"
  vmware vm mac 0050.56BB.0034
interface Ethernet3/2
   inherit port-profile system-uplink
interface Ethernet4/6
  inherit port-profile system-uplink
interface Ethernet5/6
   inherit port-profile system-uplink
interface control0
line console
boot kickstart bootflash:/ks.bin sup-1
boot system bootflash:/sys.bin sup-1
boot kickstart bootflash:/ks.bin sup-2
boot system bootflash:/sys.bin sup-2
svs-domain
  domain id 61
  control vlan 61
  packet vlan 62
  svs mode L2 
svs connection vcenter
  protocol vmware-vim
  remote ip address 10.10.79.32 port 80
   vmware dvs uuid "90 33 3b 50 c2 11 2a 50-ae c5 0f 07 b2 b3 23 2c" datacenter-name NAME/S
   connect
vnm-policy-agent
  registration-ip 10.193.73.144
  shared-secret **********
  policy-agent-image bootflash:/vnmc-vsmpa.1.0.0.512.bin
   log-level
vsm#
```
#### **Related Commands Command Description**

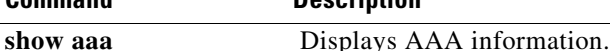

# **vn-service ip-address**

To assign a data IP address, a VLAN number, and a profile to a VSG, use the **vn-service ip-address**  command. To disable the data IP address, use the **no** form of the command.

**no vn-service ip-address** *ip-address* **vlan** *vlan-number* [**fail** {**close** | **open**} | **security-profile** *profile-name*]

| <b>Syntax Description</b> | ip-address                                                                                                    | IP address. The format is A.B.C.D.                                              |
|---------------------------|----------------------------------------------------------------------------------------------------|---------------------------------------------------------------------------------|
|                           | vlan vlan-number                                                                                                    | Service VLAN number. The range of values is from 1 to 3967 and<br>4048 to 4093. |
|                           | fail                                                                                                    | States are either fail close or fail open.                                      |
|                           | close                                                                                                    | Drops packets if the VSG is down.                                               |
|                           | open                                                                                                    | Passes tpackets through if the VSG is down.                                     |
|                           | security-profile profile-name                                                                                                    | Security profile name.                                                          |
| <b>Command Default</b>    | Fail close.                                                                                                    |                                                                                 |
| <b>Command Modes</b>      | Port profile configuration (config-port-prof)                                                                                                    |                                                                                 |
| <b>SupportedUserRoles</b> | network-admin                                                                                                    |                                                                                 |
| <b>Command History</b>    | <b>Release</b>                                                                                                    | <b>Modification</b>                                                             |
|                           | $4.0(4)$ SV1(1)                                                                                                    | This command was introduced.                                                    |
| <b>Usage Guidelines</b>   | This command configures the IP, VLAN, and security-profile for the VSG, and optionally allows for a<br>fail safe configuration.                                                                                                    |                                                                                 |
|                           | Fail mode specifies what the behavior is when the VEM does not have connectivity to the VSG. The<br>default fail mode is close, which means that the packets will be forwarded. open fail mode means that<br>packets will be dropped. |                                                                                 |
|                           | The security profile name must match one of the security profiles created on the VSG.                                                                                                    |                                                                                 |
|                           | The IP address must match the data interface IP address on the VSG.                                                                                                    |                                                                                 |
| <b>Examples</b>           | This example shows how to assign the IP address and VLAN number, and how to specify that packets<br>are to be dropped:                                                                                                    |                                                                                 |
|                           | vsm# configure                                                                                                    |                                                                                 |

**vn-service ip-address** *ip-address* **vlan** *vlan-number* [**fail** {**close** | **open**} | **security-profile** *profile-name*]

Enter configuration commands, one per line. End with CNTL/Z. vsm(config)# **port-profile pP1** vsm(config-port-prof)# **vn-service ip-address 209.165.200.236 vlan 2 fail open** vsm(config-port-prof)#

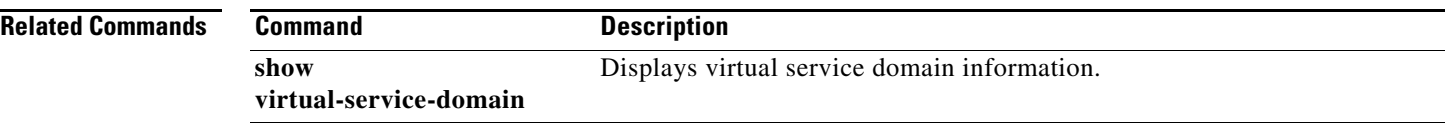

## **org**

To create a VNMC organization (domain), use the **org** command. To delete a VNMC organization, use the **no** form of the command.

**org** *organization-name*

**no org** [*organization-name*]

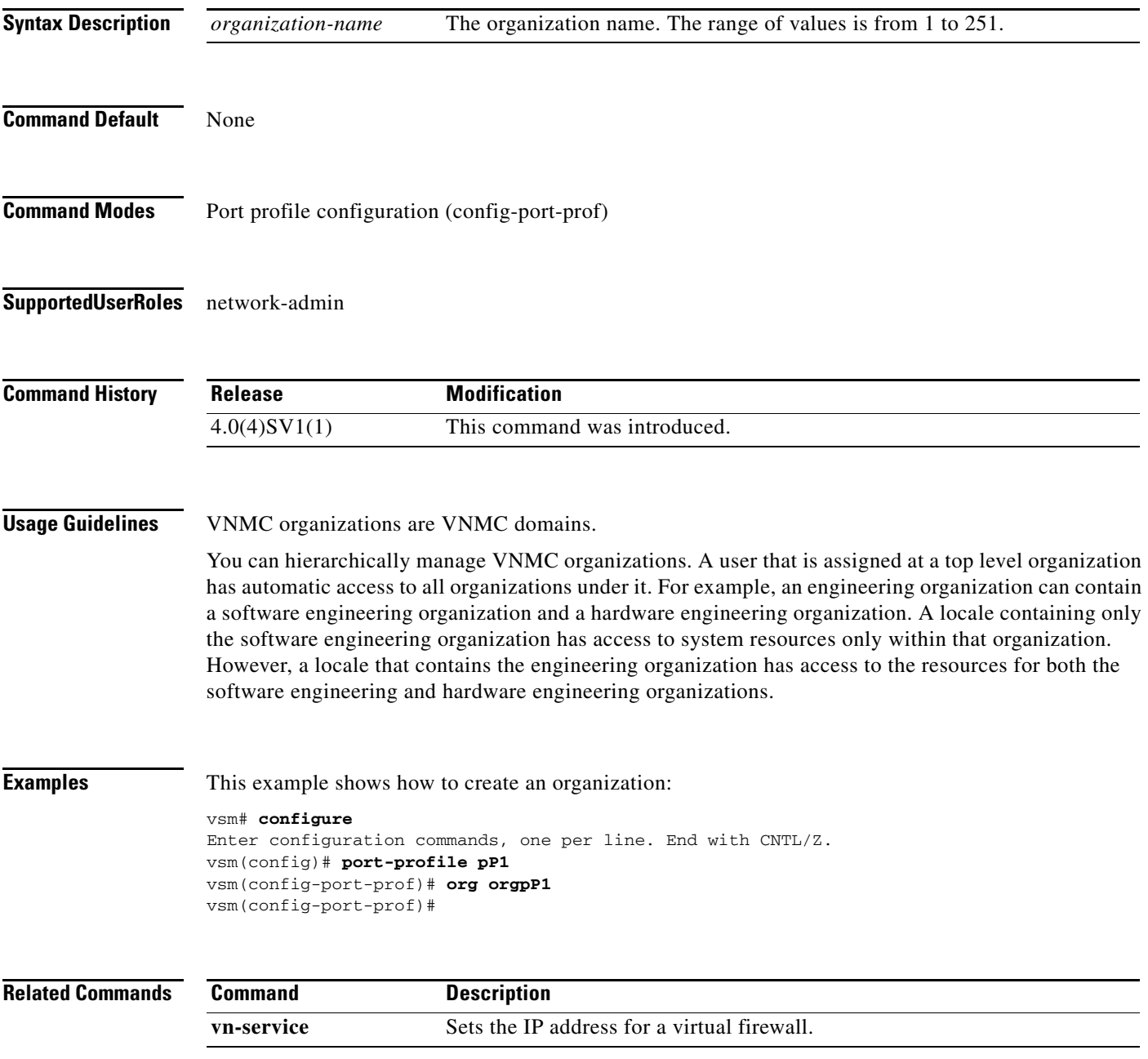

# **show vsn brief**

To display a brief amount of information about the Cisco Virtual Security Gateway (VSG), use the **show vsn brief** command.

**show vsn brief**

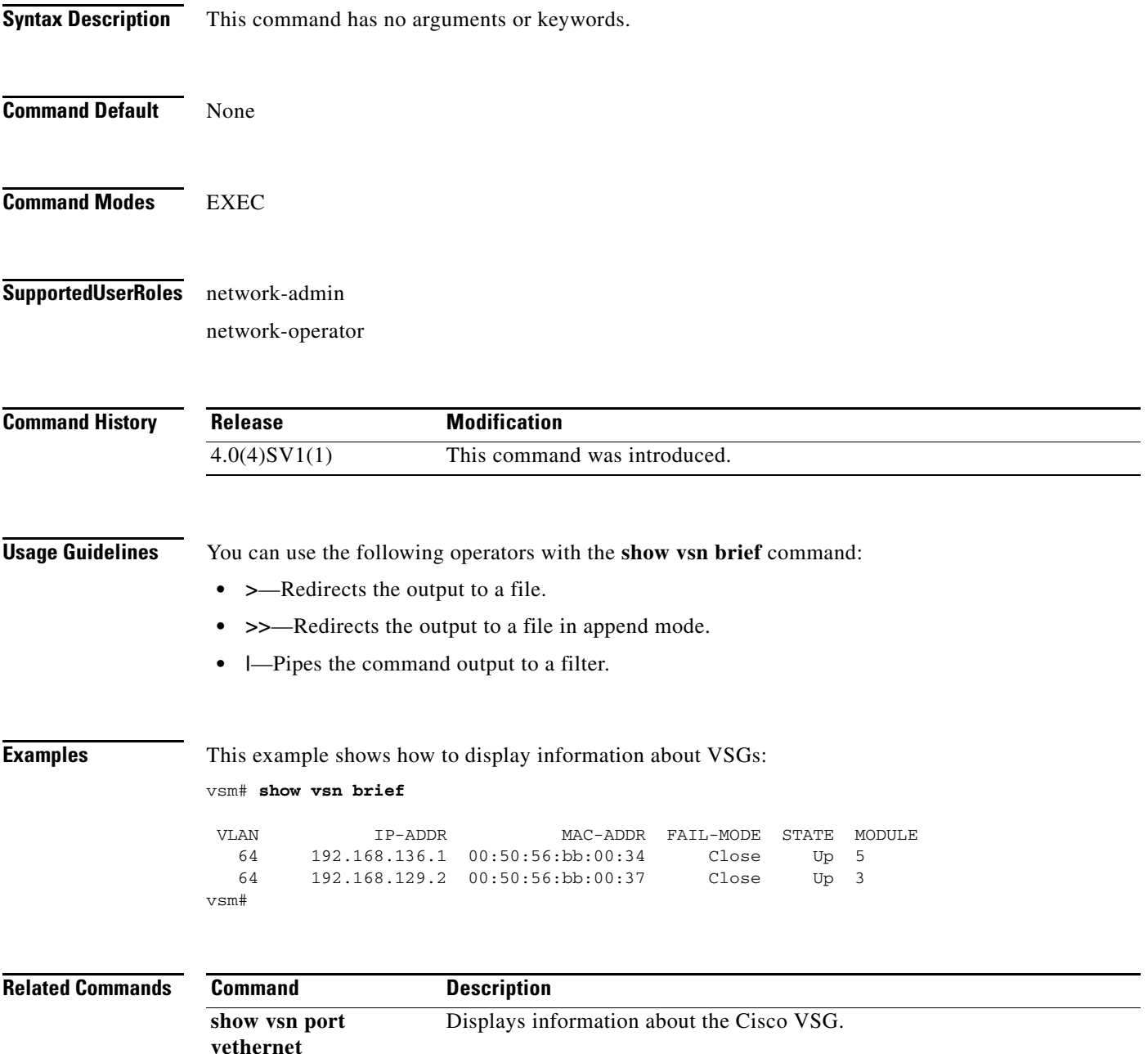

# **show vsn connection**

To display VSG connections, use the **show vsn connection** command.

**show vsn connection** [**ip** | **module** | **vlan**]

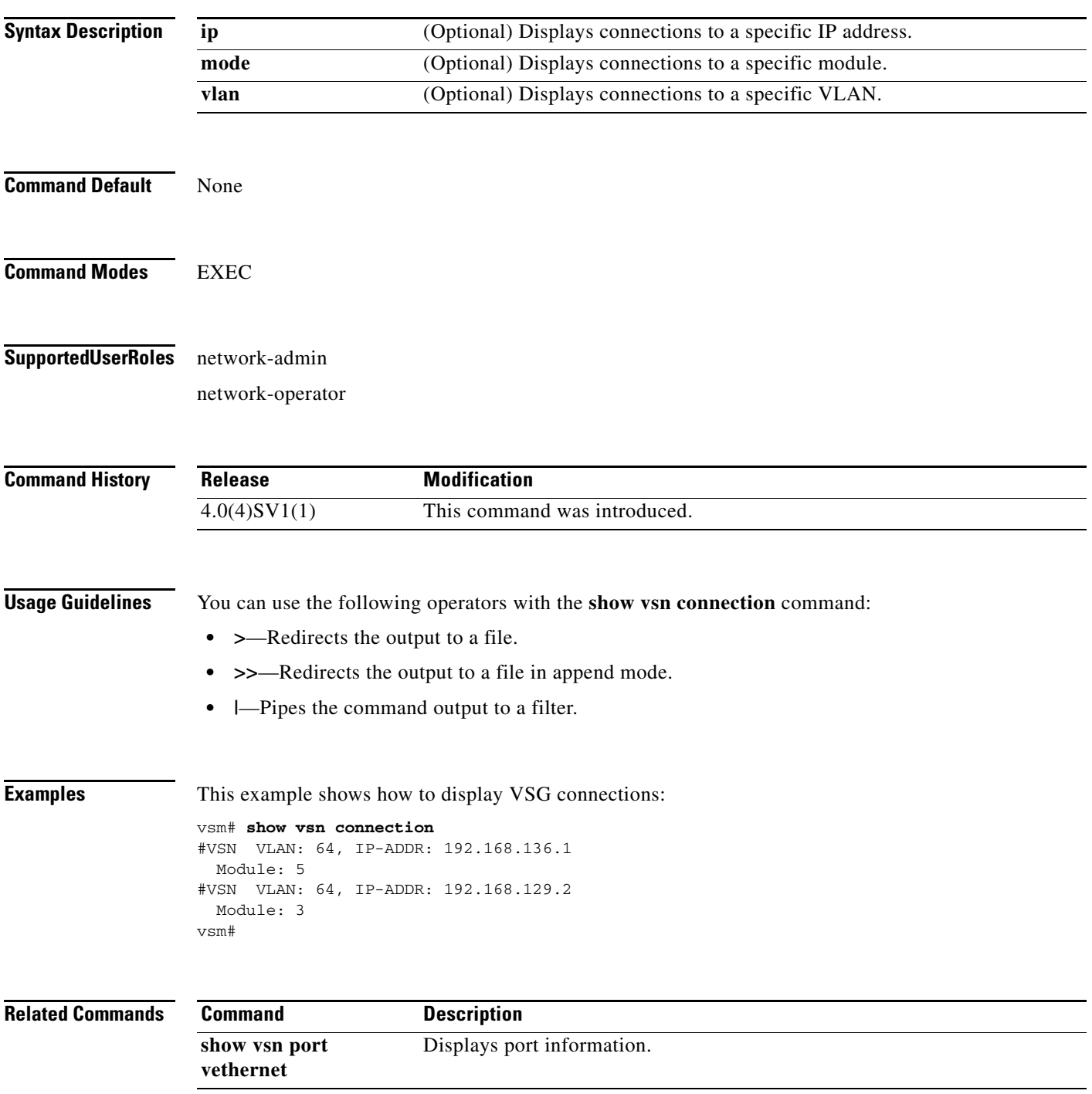

# **show vsn detail**

To display detailed information about the Cisco Virtual Security Gateway (VSG), use the **show vsn detail** command.

#### **show vsn detail**

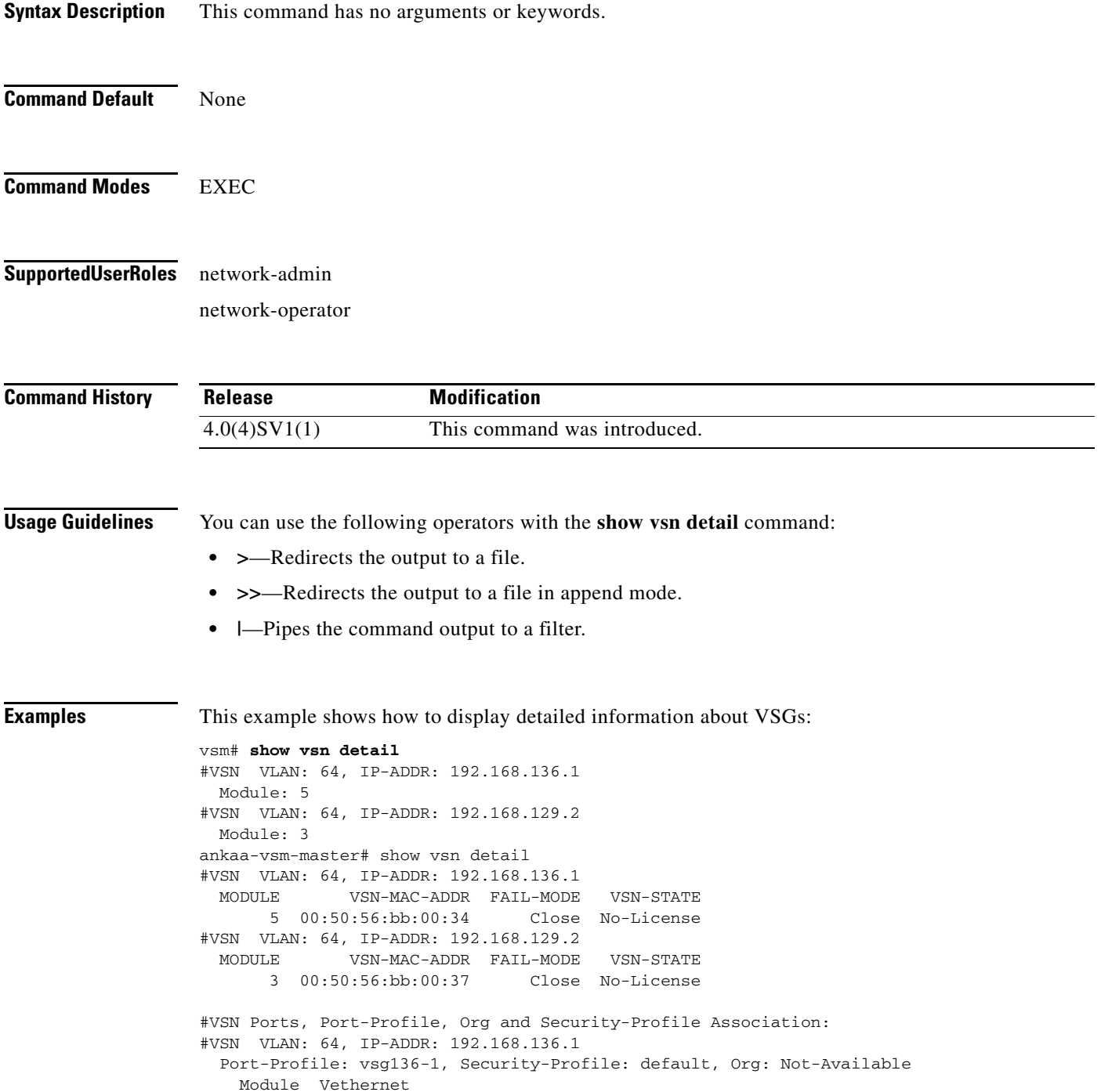

```
 5 2
#VSN VLAN: 64, IP-ADDR: 192.168.129.2
  Port-Profile: vsg129-2, Security-Profile: default, Org: Not-Available
    Module Vethernet
         3 10, 4
vsm#
```
#### **Related Comman**

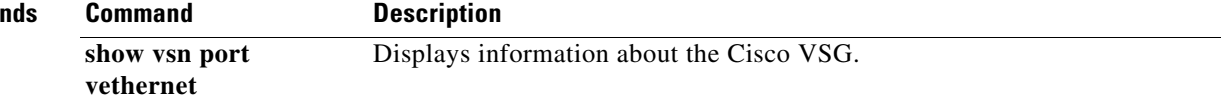

 $\blacksquare$ 

# **show vsn port vethernet**

To display information about vethernet ports, use the **show vsn port vethernet** command.

**show vsn port vethernet** *port-number*

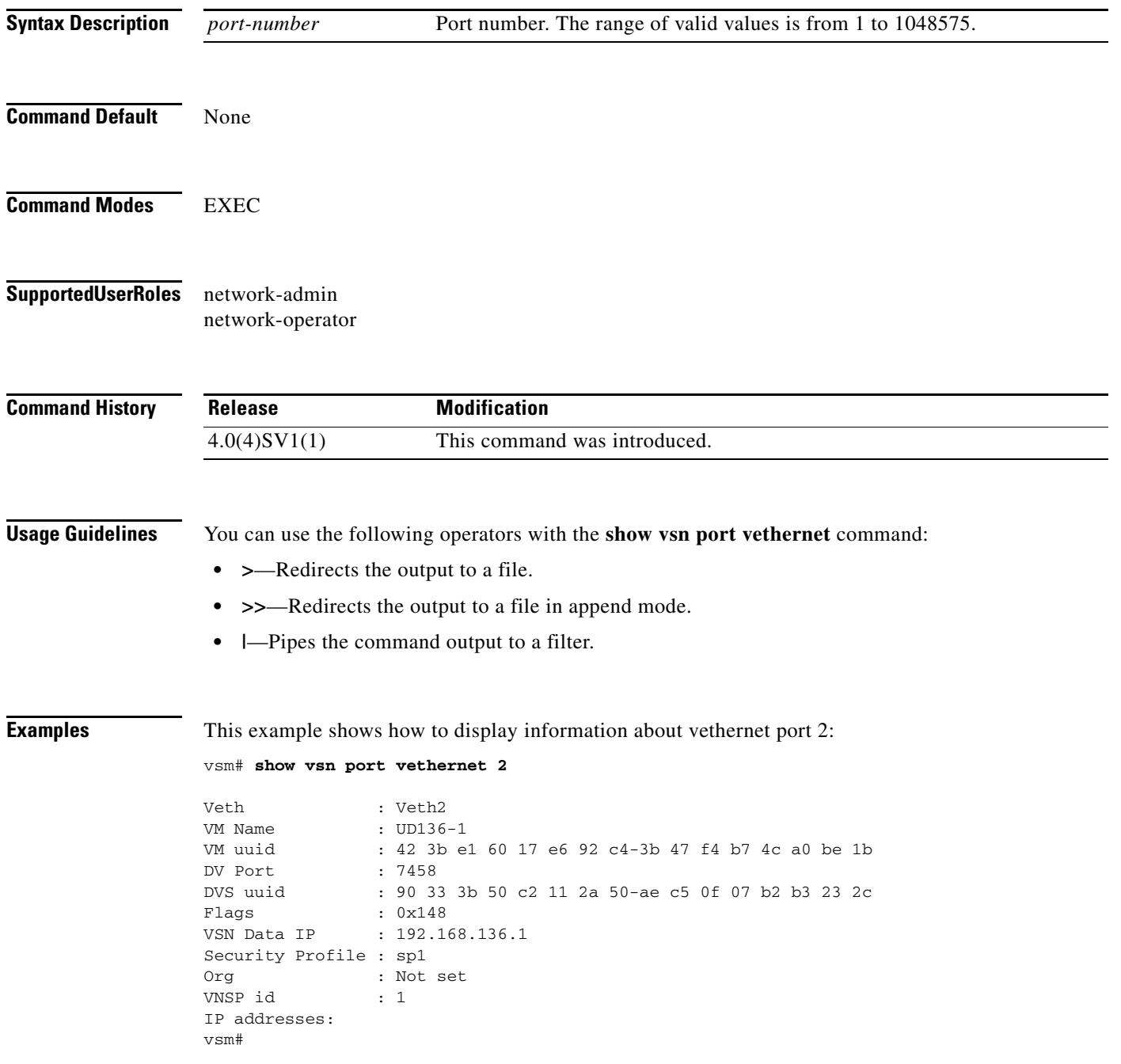

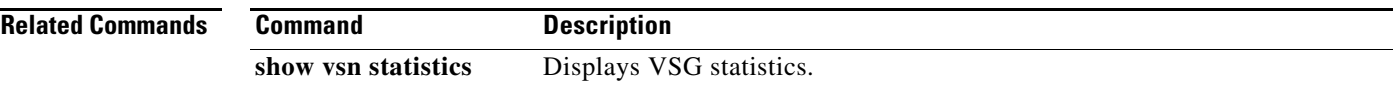

# **show vsn statistics**

To display VSG statistics, use the **show vsn statistics** command.

**show vsn statistics** [**ip** | **module** | **vlan**]

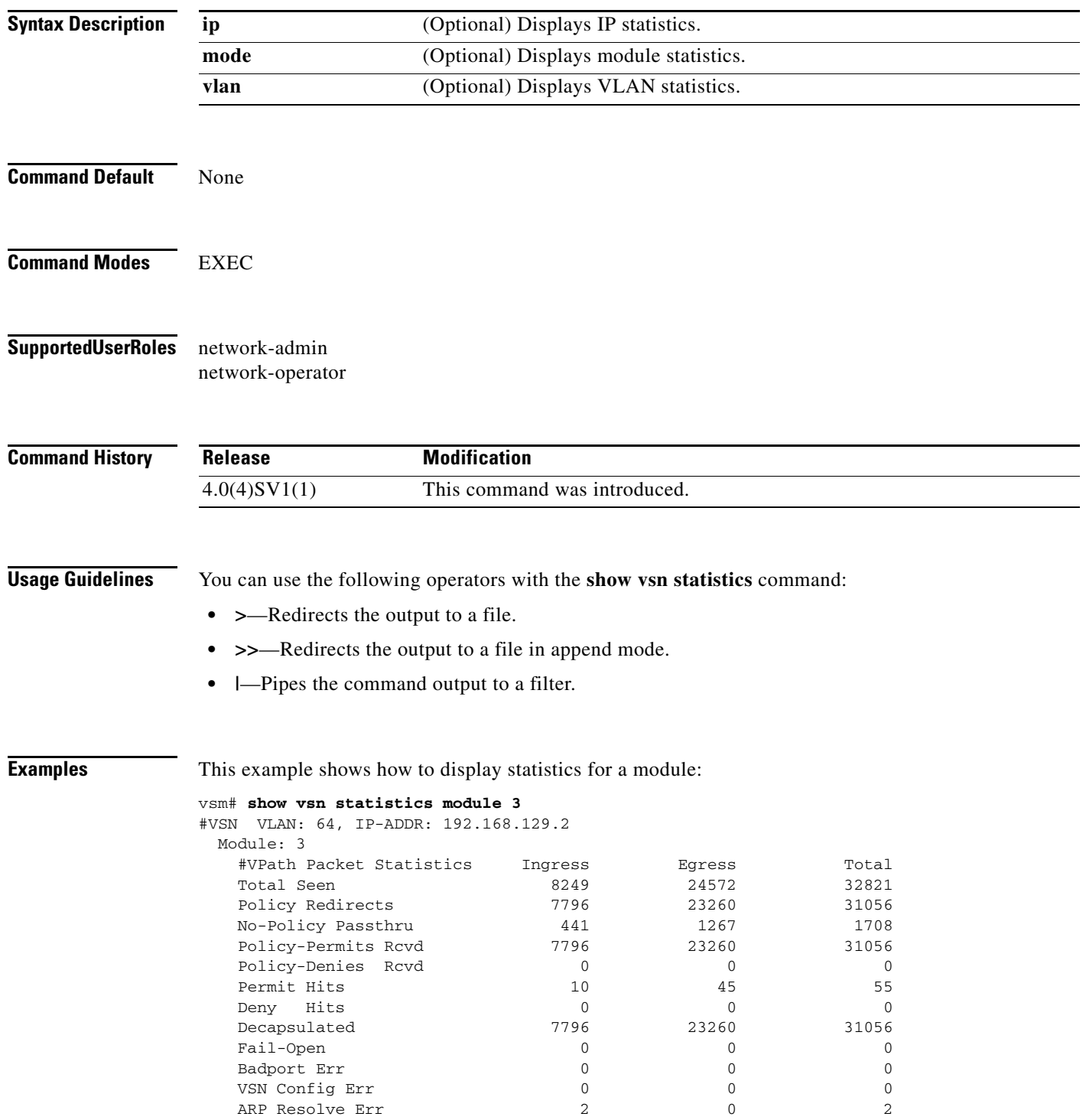

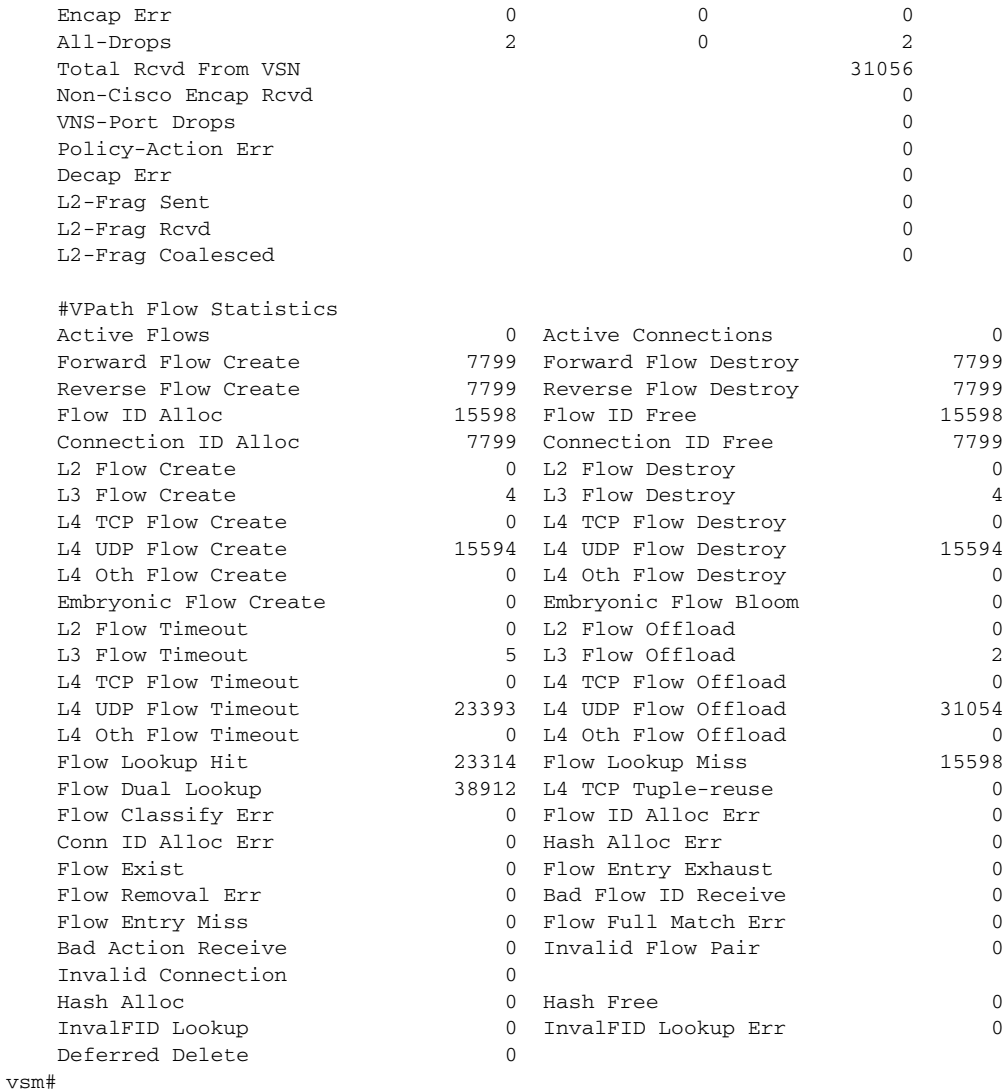

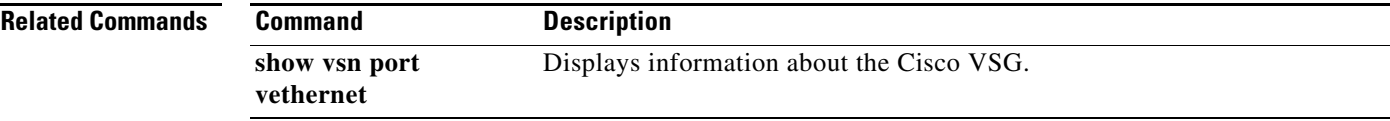

# **vlan**

To create a VLAN and enter the VLAN configuration mode, use the **vlan** command. To remove a VLAN, use the **no** form of this command.

**vlan** {*id* | **dot1Q tag native**}

**no vlan** {*id* | **dot1Q tag native**}

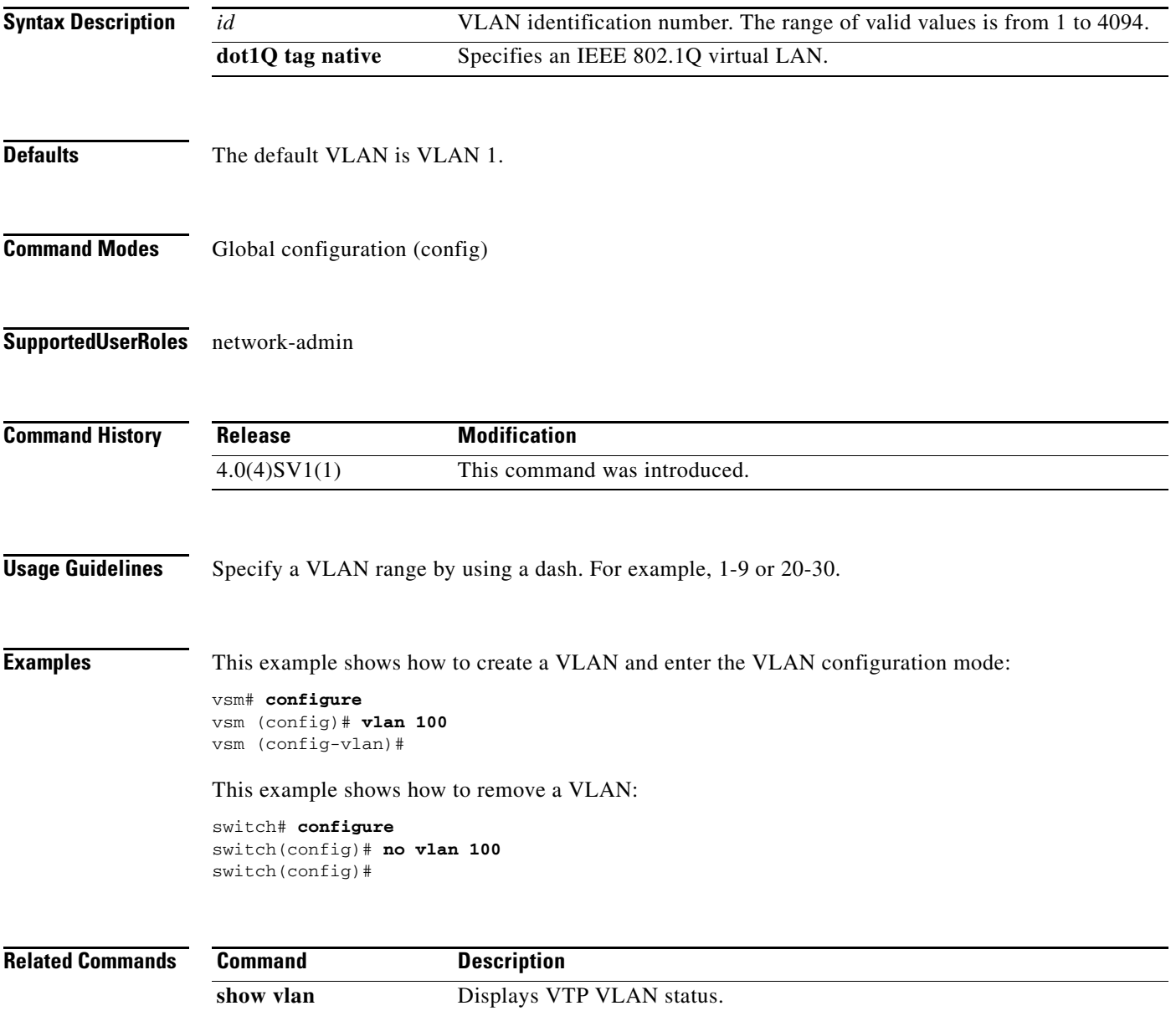

a ka

### *Send document comments to vsg-docfeedback@cisco.com.*

## **vmware port-group**

To create a VMware port group, use the **vmware port-group** command. To remove the VMware port group, use the **no** form of the command.

**vmware port-group** *name*

**no vmware port-group** *name*

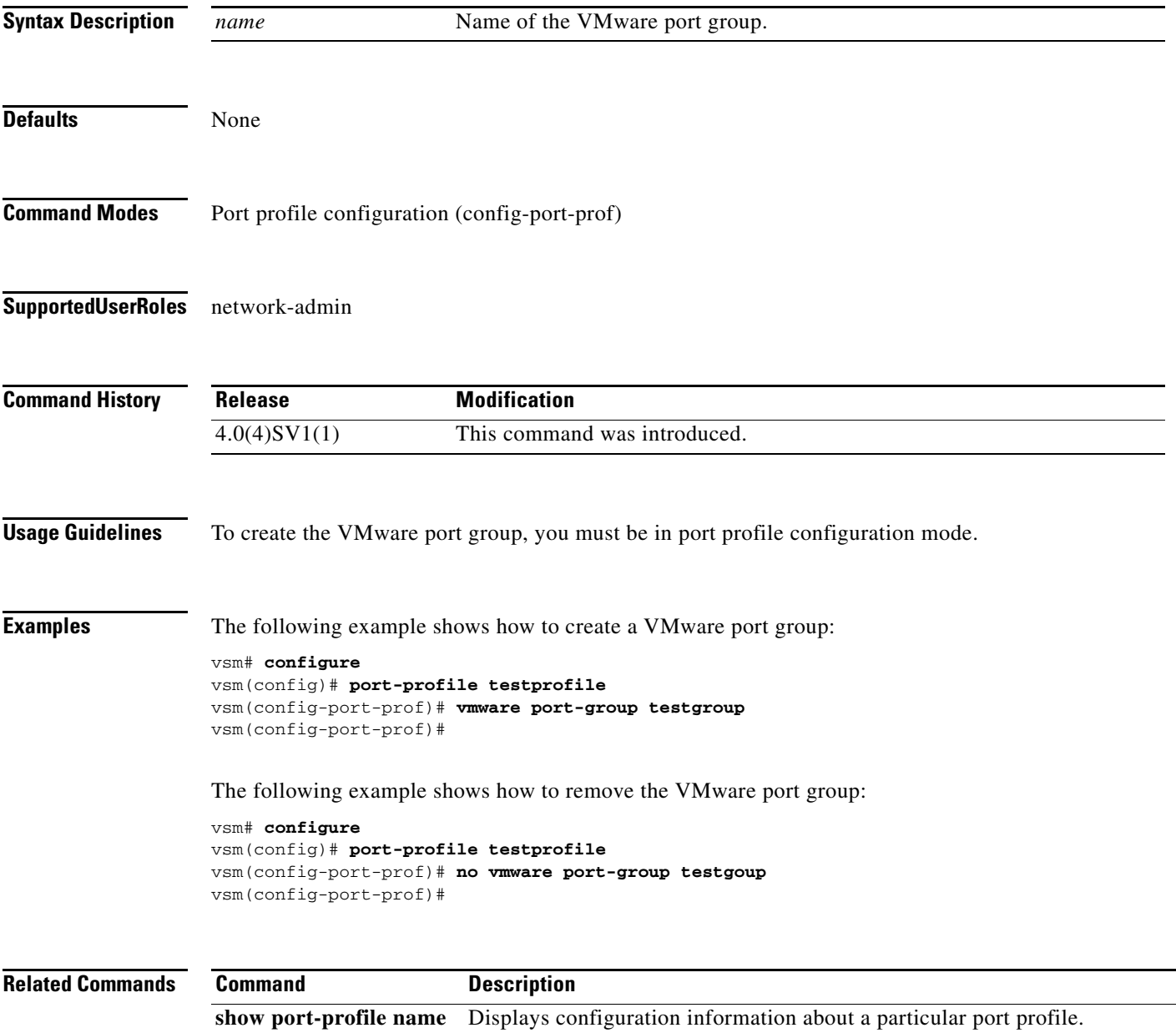